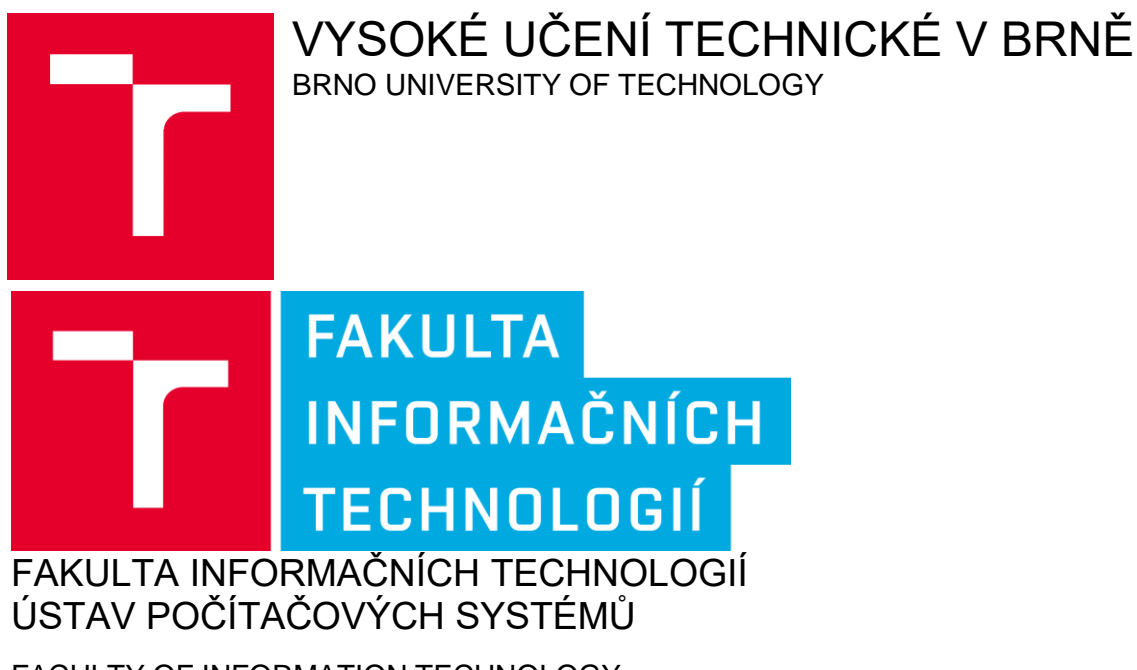

FACULTY OF INFORMATION TECHNOLOGY DEPARTMENT OF COMPUTER SYSTEMS

#### ON-LINE GENERÁTOR ŽIVOTOPISŮ ON-LINE GENERATOR OF CVS

BAKALÁŘSKÁ PRÁCE BACHELOR'S THESIS

AUTHOR

AUTOR PRÁCE ANDREJ ŠOTTNÍK

**SUPERVISOR** 

VEDOUCÍ PRÁCE [Ing. VLADIMÍR BARTÍK, Ph.D.](https://www.vutbr.cz/lide/vladimir-bartik-9928)

BRNO 2017

#### zadání bakalářské práce/20245/2016/xsottn00

Vysoké učení technické v Brně - Fakulta informačních technologií

ústav informačních systémů

Akademický rok 2016/2017

### Zadání bakalářské práce

Šottník Andrei Řešitel:

- Informační technologie Obor:
- On-line generátor životopisů Téma:

#### **On-Line Generator of CVs**

#### Kategorie: Web

Pokyny:

- 1. Seznamte se s principy tvorby webových aplikací a použitím platebních bran ve webových aplikacích.
- 2. Analyzujte požadavky na on-line generátor životopisů, který na základě zadaných informací a zvoleného vizuálního stylu vygeneruej životopis ve formátu PDF, JPG apod. Aplikace bude zahrnovat také platby prostřednictvím různých platebních bran a bude podporovat suggestive typing s využitím thesauru. Součástí řešen bude také Java aplikace pro odesílání notifikací pomocí SMS.
- 3. Navrhněte aplikaci splňující výše uvedené požadavky a použijte při tom vhodné modelovací techniky.
- 4. Navrženou aplikaci implementujte a ověřte její funkčnost na vhodném vzorku dat.
- 5. Zhodnoťte dosažené výsledky a další možné pokračování tohoto projektu.

#### Literatura:

- · Ed Lecky-Thomson, E., Nowicki, S.: PHP 6 Programujeme profesionálně. Computer Press, 2010.
- · Schildt, H.: Java 8. Computer Press, 2016.

#### Podrobné závazné pokyny pro vypracování bakalářské práce naleznete na adrese http://www.fit.vutbr.cz/info/szz/

Technická zpráva bakalářské práce musí obsahovat formulaci cíle, charakteristiku současného stavu, teoretická a odborná východiska řešených problémů a specifikaci etap (20 až 30% celkového rozsahu technické zprávy).

Student odevzdá v jednom výtisku technickou zprávu a v elektronické podobě zdrojový text technické zprávy, úplnou programovou dokumentaci a zdrojové texty programů. Informace v elektronické podobě budou uloženy na uplnou programovou dokumentaci a zdrojové texty programu. Informace v člektomeké podobě bádob dločen, na<br>standardním nepřepisovatelném paměťovém médiu (CD-R, DVD-R, apod.), které bude vloženo do písemné zprávy tak, aby nemohlo dojít k jeho ztrátě při běžné manipulaci.

Bartík Vladimír, Ing., Ph.D., UIFS FIT VUT Vedoucí: 1. listopadu 2016 Datum zadání: Datum odevzdání: 17. května 2017

> VYSOKÉ UČENÍ TECHNICKÉ V BRNĚ Fakulta Informačních technologií<br>Ústav Informačních systémů 612 66 Brng, Sozetěchova 2

> > doc. Dr. Ing. Dušan Kolář vedoucí ústavu

#### **Abstrakt**

Táto bakalárska práca sa zaoberá vytvorením webovej aplikácie a jej implementáciou pre systém generovanie životopisov. Systém dáva možnosti užívateľovi meniť grafické podoby svojich životopisov, zaplatiť za danú službu cez implementované platobné brány, obdržať automatickú faktúru po pripísaní čiastky na platobnú bránu. Implementáciou rozšírených možností filtrovania vypisovaných údajov dokážeme tieto informácie ponúknuť zamestnávateľom. Zvyšujeme pravdepodobnosť a zrýchľujeme postup ako dostať tých správnych ľudí, na správne miesta. Informačný systém je navrhnutý ako webová aplikácia pomocou PHP, HTML, CSS a frameworku

Bootstrap. Implementácia slovníka Thesaurus pre vytvárane životopisov a platobné brány na zaplatenie služieb.

#### **Abstract**

This Bechelor work deals and creates web application and it's implementation for generating biographies . This system giving every user option of changing graphic forms of their biography , to pay for given service throught implementing paying gates to receive automatic invoice after the amount is added to payment gate . Implementation of advanced options of filtering listed data , we can present this information to the employers . We are increasing possibility and accelerate a procedure how to get right people to the right places . Informational system has been created as a web application through PHP , HTML , CSS and Framework Bootstrap . Implementation of dictionary Thesaurus for creating biographies and paying gates for paying different services .

#### **Klíčová slova**

Webová aplikácia, informačný systém, platobné brány, HTML, CSS, PHP, JavaScript, JAVA

#### **Keywords**

Web application, information system, payment gateways, HTML, CSS, PHP, JavaScript, JAVA

#### **Citace**

ŠOTTNÍK, Andrej. *Online generátor životopisu*. Brno, 2017. Bakalářská práce. Vysoké učení technické v Brně, Fakulta informačních technologií. Vedoucí práce Bartík Vladimír

## **ON-LINE GENERÁTOR ŽIVOTOPISŮ**

#### **Prohlášení**

Prehlasujem, že som túto bakalársku prácu vypracoval samostatne pod vedením Ing. Vladimíra Bartíka, Ph.D. Uviedol som všetky literárne parametre a publikácie z ktorých som čerpal.

> ……………………… Andrej Šottník 13.5.2017

#### **Poděkování**

Rád by som sa poďakoval vedúcemu bakalárskej práce Ing. Vladimíru Bartíkovi, Ph.D. za možnosť pracovať na vlastnom zadaní bakalárskej práce a Tomášovi Omastovi za pomoc pri návrhu grafických častí webovej aplikácie.

© Andrej Šottník, 2017

*Tato práce vznikla jako školní dílo na Vysokém učení technickém v Brně, Fakultě informačních technologií. Práce je chráněna autorským zákonem a její užití bez udělení oprávnění autorem je nezákonné, s výjimkou zákonem definovaných případů..*

# <span id="page-4-0"></span>Obsah

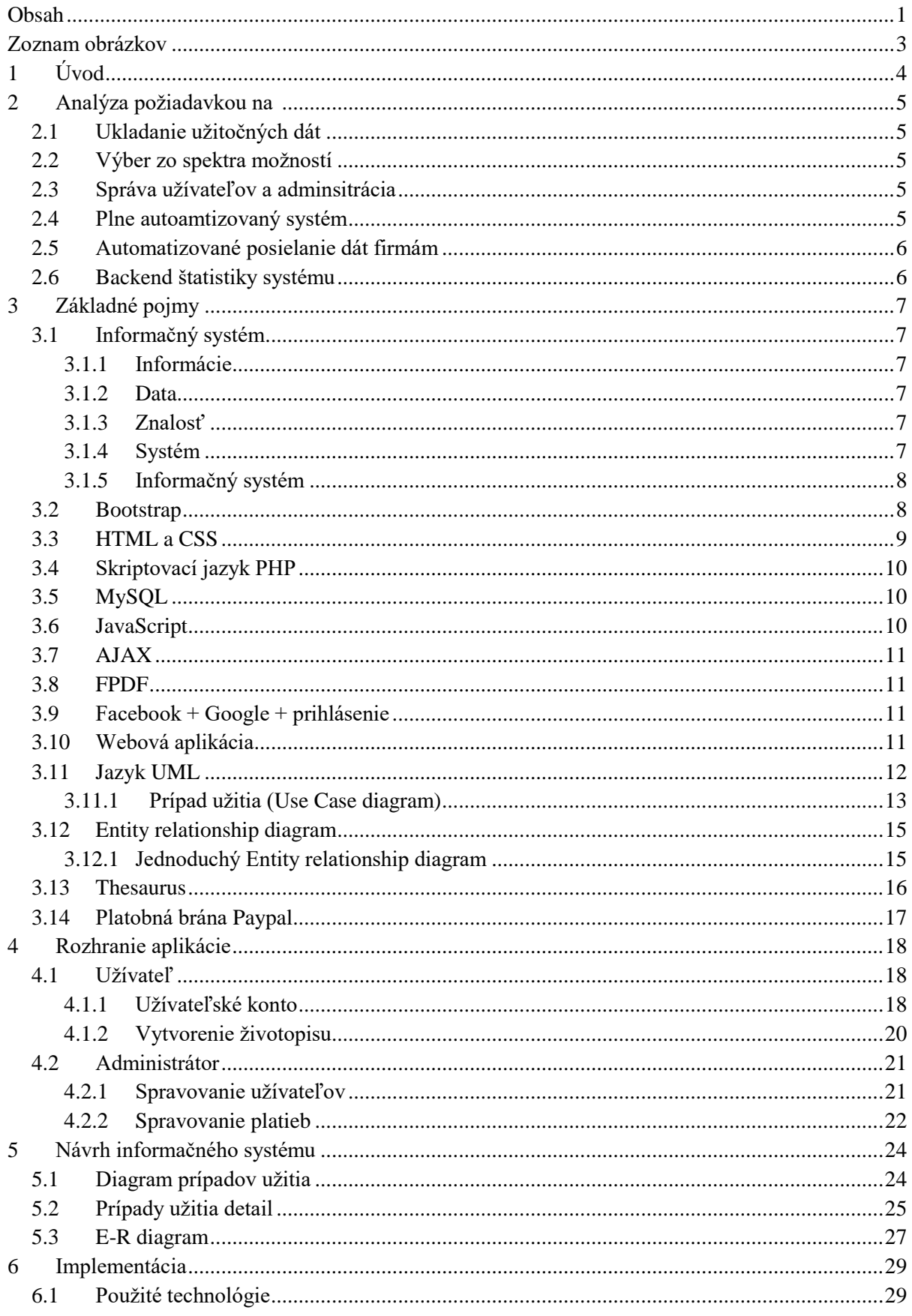

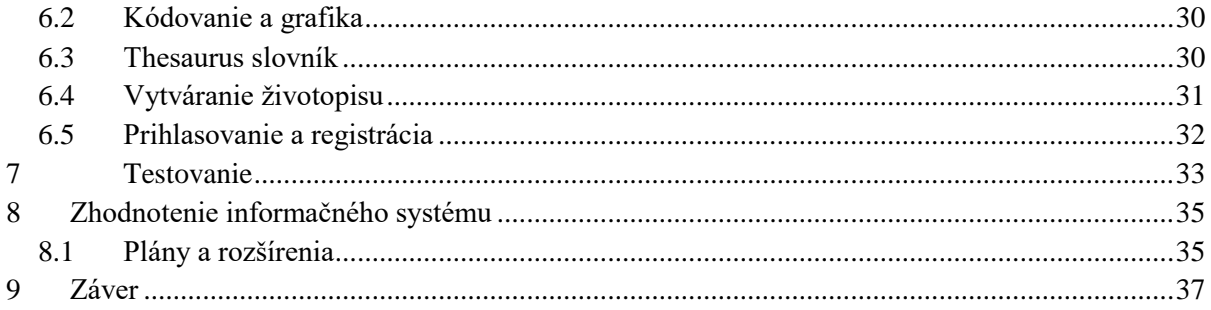

# Zoznam obrázkov

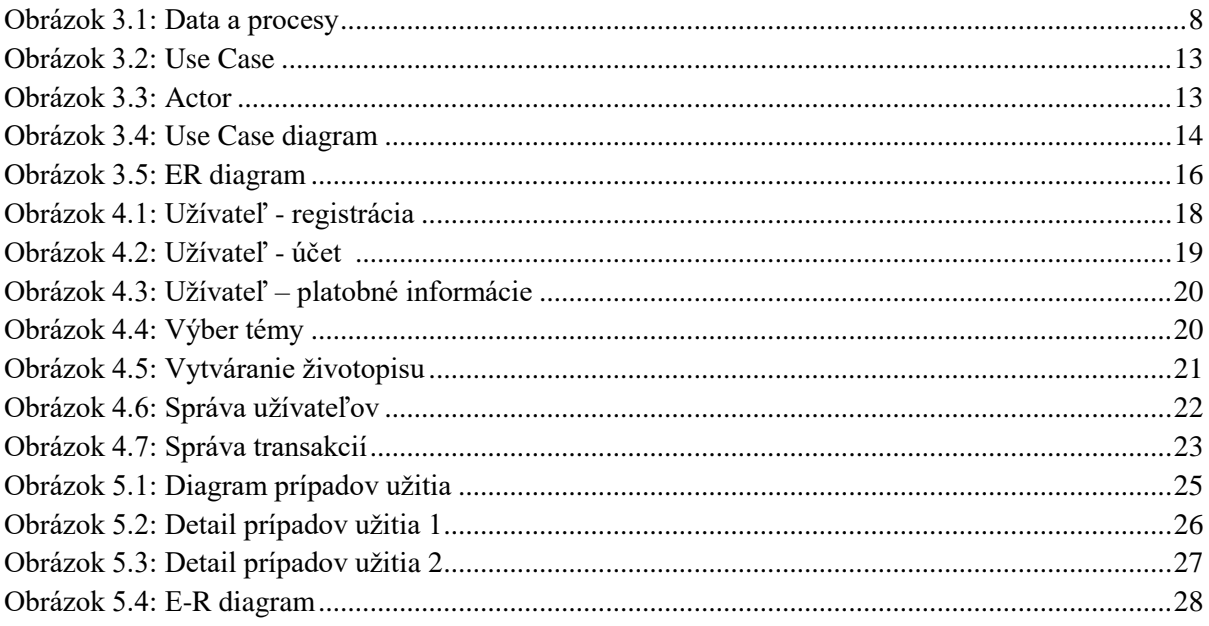

# <span id="page-7-0"></span>**1 Úvod**

Aktuálna situácia na trhu práce je nedostačujúca. Často sa stáva, že záujemcovia o zamestnanie si zvolia príliš nízke nároky na prácu, príliš vysoké alebo nesprávne naformulujú svoj vlastný životopis, ktorý neosloví potencionálneho zamestnávateľa.

Na svete existuje aktuálne niekoľko podobných platforiem, ktoré ponúkajú tvorbu životopisov na mieru pomocou informačného systému. Zaplatíte určitý poplatok a môžete si vytvoriť svoj vlastný životopis s grafikou a štruktúrou na mieru. Spoločnosť Microsoft základnú tvorbu životopisov implementovala do svojich balíkov Office.

Cieľom tejto bakalárskej práce je vytvoriť platformu, ktorá dokáže ľuďom pomôcť pri vytváraní životopisu a uľahčiť túto činnosť. Snaží sa na základe analýz z vyplnených údajov ponúknuť ich skúsenosti zahraničným agentúram, koncovým firmám a nájsť ich prvú alebo lepšiu prácu.

Hlavným cieľom je ponúknuť niečo intuitívne klientom ľubovoľných vekových kategórii aby dokázali nájsť prácu na celom svete aj bez veľkých zručností v oblasti internetu, informačných technológií a okamžite ponúknuť svoj životopis agentúram kdekoľvek po svete.

V bakalárskej práci bude popísaný základný návrh systému, implementácia funkcií a doplnkových služieb, testovanie vývoja, možnosti systému a ďalší rozvoj webovej aplikácie. Užívateľ informačného systému sa zaregistruje a následne prihlási do systému. Vyberie si grafickú tému, ktorá sa mu najviac pozdáva a následne začne vytvárať svoj životopis. Má možnosť vybrať si ďalšie sekcie, ktoré chce pridať do životopisu, editovať grafiku životopisu, ukážku životopisu a následne stiahnutie. Užívateľ má možnosť písať aj motivačný list. V celom systéme pri tvorbe svojej osobnej pracovnej identity je implementovaný synonymický slovník Thesaurus pre návrh podobných slov a zvýšenie profesionality textu. Užívateľ má viaceré možnosti prihlásenia, výber vhodného druhu členstva od platených po neplatené, automatickú platbu cez platobné brány a následné vygenerovanie faktúry za transakciu.

V nasledujúcich kapitolách je popísaný celý proces tvorby informačného systému, analýza požiadaviek, popis použitých základných technologických pojmov, aplikačné rozhranie, návrh systému, implementácia systému, testovanie a následne záver. V závere sa bližšie rozpisujem o ďalšom pokračovaní projektu, jeho uvedeniu na trh a ďalším rozšíreniam, ktoré sa budú postupne ďalej implementovať.

## **2 Analýza požiadavkou na IS**

Ako bolo popísané vyššie, hlavnou úlohou daného informačného systému bude generovanie životopisov online formou. V tejto kapitole sa hlavne zameriame na výpis a popis požiadavkou pre systém, funkcie a vlastnosti, ktorými bude disponovať. Bude tomu slúžiť hlavne analýza celého systému.

### **2.1 Ukladanie užitočných dát**

Najhlavnejšou časťou z ktorej celý systém bude ťažiť pre úspech projektu v segmente podnikania bude ukladanie všetkých informácií o užívateľovi. Na základe vyplnenia údajov užívateľom, budeme disponovať informáciami na základe ktorých ho môžeme ďalej odporučiť firmám, agentúram, ktoré hľadajú práve týchto ľudí. O celkovom návrhu informačného systému si povieme viac v kapitole 5 a postup implementácie v kapitole 6.

### **2.2 Výber zo spektra možností**

Každý užívateľ bude mať možnosť vybrať si zo širokej škály možností pre vytvorenie vlastného online životopisu. Užívateľ bude môcť vybrať základnú tému pre použitie, následne si poskladať časti prvkov, ktoré bude chcieť vypisovať. Vyberie si možnosť členstva, ktorá mu najviac vyhovuje. Počas celej tvorby má užívateľ možnosť kontrolovať náhľad svojej práce. V úplnom závere bude mať viacero možností ako si chce svoj životopis vyexportovať.

### **2.3 Správa užívateľov a administrácia**

Zo začiatku budú vytvorené len 2 role. Pre užívateľa a pre administrátora. Administrátor má možnosť pristupovať do systému a nahliadnuť do detailov užívateľov, pomôcť v prípade problémov pri vytváraní alebo objednávaní. Bude mať kompletnú správu nad predajom, užívateľmi a nimi zadanými informáciami.

Užívateľ má štandardné možnosti tvorby životopisu. Rola užívateľa nie je identická len v dĺžke platnosti konta podľa výberu klienta. Užívateľ má právo na vytvorenie užívateľského konta, prihlásenie, úprava užívateľského konta a generovanie životopisov. Bude mať aj správu nad svojimi aktuálnymi životopismi, históriu platieb a ďalšie funkcie s tým spojené.

### **2.4 Plne automatizovaný systém**

Dôležitý fakt celého systému je jeho automatizácia na ktorú sa bral veľký ohľad. V dnešnej online dobe treba mať systém čo najviac automatizovaný aby dokázal spracovávať kvantá informácií bez manuálnej podpory administrátora. Samozrejme ak sa bavíme v systémovej úrovni a nie subjektívnej z pohľadu neschopnosti užívateľa dokončiť proces vytvorenia životopisu.

Vďaka automatizácií procesov sa dokáže užívateľ od registrácie dostať až po vytvorenie životopisu a platby za dané služby.

Základné operácie, ktoré sú plne automatizované pre vytvorenie životopisu:

- Vygenerovanie emailu pri registrácií a ďalších úkonoch
- Vygenerovanie platobných údajov
- Vygenerovanie faktúry
- Prepojenie na platobnú bránu pre okamžitú platbu
- Evidencia platieb cez platobnú bránu
- Automatická aktivácia účtu po zaplatení
- Automatické vygenerovanie životopisu po vybratí formátu
- Automatické upozornenie administrátora o nových objednávkach a životopisoch

### **2.5 Automatizované posielanie dát firmám**

Tento proces aktuálne ešte nie je plne naimplementovaný a dohodnuté zmluvné podmienky s potencionálnymi firmami.

Celkový nápad slúži na zautomatizovanie celého procesu. Po vypísaní ponuky o zamestnancov od firmy dokážeme danej firme poslať okamžite zoznam možných zamestnancov, ktoré podmienky zamestnávateľa spĺňajú. Týmto spôsobom bude spokojná firma aj potencionálny zamestnanec za príležitosť okamžite nájsť pracovné miesto.

#### **2.6 Backend štatistiky systému**

Dnešná doba je o informáciách. Čím viac dát dokážeme získať, tým lepšie dokážeme cieliť a napredovať. Vďaka štatistikám si môžeme vyhodnocovať jednotlivé obdobia kampaní, nových rozhodnutí a určiť výsledok.

Môžeme získať nasledujúce štatistiky:

- Počet návštev za určité obdobie
- Počet cieľov, ktoré mali byť splnené
- Počty objednávok
- Najobľúbenejšie templates
- Najvyššie návštevnosti podľa štátov
- Využívanie a efektívnosť konkrétnych kampaní

# **3 Základné pojmy**

V danej kapitole sú popísané technológie a pojmy, ktoré sú využité pri informačnom systéme. Hlavným dôvodom tejto kapitoly je bližšie špecifikovať úvod k teórii informačného systému, jeho návrhu a možnej implementácie. Ďalej sa tu nachádza bližší popis jazyka PHP, kódovania HTML a CSS, E-R diagram, platobné brány, Framework Bootstrap a ďalšie.

### **3.1 Informačný systém**

Táto kapitola popisuje informačný systém a základné pojmy s ním spojené.

Pred začatím by sme mali definovať čo informačný systém je a čo si máme pod týmto slovným pojmom predstaviť. V základe ide o spracovanie dát, ktoré sa stávajú informáciami až po interpretácií užívateľom. Informačný systém je zložený z dvoch slov informačný a systém.

#### **3.1.1 Informácie**

V najobecnejšom slova zmysle sa informácia chápe ako údaj o reálnom prostredí, o jeho stave a procesoch v ňom prebiehajúcich. Informácia odstraňuje alebo znižuje neurčitosť systému.

V informačnej vede a knihovníctve sa informácia chápe hlavne ako zdelenie, komunikovateľný poznatok, ktorý má význam pre príjemcu alebo uľahčuje voľbu rozhodnutia. Vo výpočtovej technike sa za informáciu považuje kvantitatívne vyjadrenie obsahu správy. Za jednotku informácie sa vo výpočetnej technike považuje rozhodovanie len medzi možnosťami (0, 1) a vyjadruje sa jednotkou nazvanou bit.

#### **3.1.2 Data**

Data sú akékoľvek vyjadrenie (reprezentácia) skutočnosti, schopnej prenosu, uchovávaniu, interpretácie alebo spracovania. Podstatnou informáciou je, že dáta nemusia mať a často nemajú sémantiku (význam). Z hľadiska počítačov sú to len hodnoty rôznych dátových typov. Hodnoty dát obvykle udávajú stav nejakého systému.

#### **3.1.3 Znalosť**

Znalosti sú informácie zaradené do súvislosti. Špeciálnou disciplínou je získavanie znalostí z informácií. Znalosť väčšinou chápeme ako sekundárne (odvodené) informácie.

#### **3.1.4 Systém**

Systém môžeme chápať ako množinu prvkov a väzieb medzi nimi, ktoré sú definované na nosiči. Nosičom je teda množina prvkov systému vo vzájomných informačných a procesných vzťahoch. Prvky nosiča nazývame tiež zdroje. Systém môžeme deliť napríklad na základe pripojenia na okolité systémy tkz. otvorené a uzavreté systémy. Otvorený systém má vstupné aj výstupné časti čiže je pripojení k okoliu cez tok zdrojov. Uzavretý systém nie je v interakcii s okolím.

#### **3.1.5 Informačný systém**

V tejto časti popisujeme otvorený informačný systém, konkrétne obecný systém pracujúci s konceptuálnymi zdrojmi. Daný systém sa skladá zo vstupných a výstupných častí, z ktorých systém informácie získava alebo sú do systému vkladané.

Medzi vstupom a výstupom prebieha transformácia týchto dát. Transformačná časť typicky aplikuje nad dátami rôzne algoritmy. Prebiehajú tu procesy a musíme riešiť definíciu procesov, ich vzájomnú interakciu, paralelným spracovaním apod.

Typickou časťou informačného systému je spätná väzba, ktorá využíva uloženého stavu systému. Všetky výstupy procesov nie sú priamo závislé na okamžitých vstupoch, ale typicky závisia na stave systému. Na obrázku 3.1. vidíme potrebné súčasti pomenovaných pojmov informačných technológií.

- **Data** uchovávajú stav systému
- **Procesy** realizujú transformácie väčšinou vo forme transakcií.

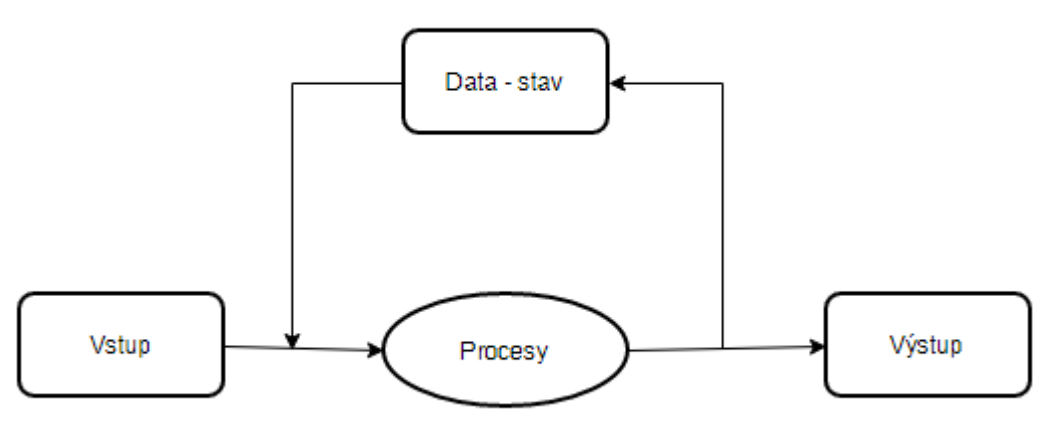

*Obrázok 3.1.: Data a procesy*

### **3.2 Bootstrap**

Bootstrap je jednoduchá a voľne stiahnuteľná sada nástrojov pre tvorbu webových aplikácií pomocou CSS frameworku. Obsahuje pred pripravené šablóny založené na HTML a CSS pre formuláre, tlačítka, menu, vysúvacie zoznam, rolovacie prvky a pod. Pre plnohodnotné používanie frameworku Bootstrap je potrebná znalosť HTML, CSS a napojenie JavaScriptových súborov. Po stiahnutí daného frameworku máme možnosť využiť základné pred pripravené šablóny, ktoré sú plne funkčné a sú zadarmo. Na výber je za poplatok možnosť využiť ďalšie šablóny, ktoré sú trendové a využiteľné pre

takmer akýkoľvek projekt. Pre využívanie CSS štýlov implementovaných vo frameworku musíme pomocou HTML tagu class pridávať dané názvy css tried, ktoré obsahujú vlastnosti pre dané prvky. Prípadne si môžeme z Bootstrap vybrať iba určité časti, ktoré potrebujeme a implementovať do svojho riešenia. Treba však myslieť aj na načítanie stránok a ich rýchlosť nakoľko bootstrap toto nerieši a pri špecifických riešeniach to môže byť problém.

Výhodou Bootstrap je jeho pripravenosť na responsive dizajn, ktorý je v dnešnej dobe už nevyhnutnosť. Stále sa zvyšuje percentuálny počet návštev cez mobilné zariadenia alebo tablety a je vhodné mať pre dané zariadenia prispôsobený obsah.

Hlavné výhody využitia Bootstrap:

- Jednoduchá implementácia a použitie aj pre začiatočníkov
- Online materiály priamo s príkladmi
- Responsive webstránka
- Veľké množstvo výberu šablón a ďalších prvkov
- Možnosť nastaviť základný Bootstrap podľa vašich špecifikácií pred stiahnutím
- Ušetrenie času pri tvorbe prvkov webstránky

### **3.3 HTML a CSS**

HTML [5] je hypertextový značkový jazyk (HyperText Markup Language) určený na vytváranie webových stránok a iných informácií zobraziteľných vo webovom prehliadači. HTML kladie dôraz hlavne na prezentáciu informácií(odseky, fonty, váha písma, tabuľka) ako na sémantiku. Jazyk HTML je charakterizovaný množinou značiek a ich vlastností definovaných pre danú verziu. Dokument v jazyku HTML má predpísanú štruktúru:

- [Deklarácia](https://cs.wikipedia.org/wiki/Deklarace_typu_dokumentu) typu dokumentu značka <!DOCTYPE html> informovanie, že ide o HTML dokument
- Koreňový element  $(značky <  $a$  /  $htm$ !)$
- Hlavička dokumentu prvok head (značky <head> $a \langle \text{head} \rangle$  obsahuje [metadata](https://cs.wikipedia.org/wiki/Metadata) ako popis, kľúčové slová, titulok, css súbory
- Telo dokumentu prvok body (značky <br/>  $\langle \text{body} \rangle$  a  $\langle \text{body} \rangle$  zahŕňa vlastný obsah

CSS (kaskádové štýly) [6] sú v informatike jazyk pre popis spôsobov zobrazenia elementov na stránkach napísaných v jazykoch HTML, XHTML alebo XML. Definícia kaskadových štýlov pozostáva z niekoľkých pravidiel. Každé pravidlo obsahuje selektor a blok deklarácií. Každý blok deklarácií potom obsahuje deklarácie oddelené bodkočiarkou a každá deklarácia pozostáva z identifikátoru vlastností, nasleduje dvojbodka a hodnota vlastnosti.

Príklad:

```
body {
   background-color: white;
   color: black;
   padding: 10px;
}
```
### **3.4 Skriptovací jazyk PHP**

PHP (PHP: Hypertext Preprocessor) [3] [7] je populárny [Open source](https://sk.wikipedia.org/wiki/Open_source) skriptovací jazyk, ktorý sa používa najmä na programovanie [klient-server](https://sk.wikipedia.org/wiki/Klient-server) aplikácií (na strane servera) a pre vývoj [dynamických](https://sk.wikipedia.org/wiki/Dynamick%C3%A1_webov%C3%A1_str%C3%A1nka)  [webových stránok.](https://sk.wikipedia.org/wiki/Dynamick%C3%A1_webov%C3%A1_str%C3%A1nka)

PHP bolo inšpirované hlavne jazykmi C a Perl od ktorých prebralo najviac vlastností. Vďaka modulárnemu návrhu vie PHP pracovať s užívateľským rozhraním (GUI) a je vhodné ho použiť aj pri vývoji aplikácií. Skriptovací jazyk PHP môže spolupracovať s relačnými databázami ako MySQL, Oracle, SQLite a ďalšie.

Až okolo 30% všetkých zraniteľných útokov bolo spojených s PHP. Je to hlavne v dôsledku nedodržiavania pravidiel praktického programovania, ktoré robia programátori. Sú rôzne techniky a aplikácie na zvýšenie bezpečnosti PHP, ktoré sa využívajú hlavne na webhosting serveroch.

## **3.5 MySQL**

MySQL [2] [8] patrí medzi SQL relačný databázový server, ktorý je viacužívateľský a viacvláknový. Je podporovaný na viacerých platformách operačných systémov ako Windows, Linux a ďalšie. Je implementovaný vo viacerých programovacích jazykoch ako je PHP, Perl a C++.

MySQL je populárny hlavne kvôli využitiu na webových aplikáciách. Kde využíva hlavne zviazanie s PHP a Ruby on Rails. Viaceré CMS systémy, ktoré administrujú webové aplikačné systémy Wordpress, Joomla a ďalšie využívajú MySQL na ukladanie dát.

## **3.6 JavaScript**

JavaScript [9] je programovací jazyk, ktorý sa používa v internetových stránkach. Zapisuje sa priamo do HTML. Najskôr program odosiela na prehliadač a až tam sa vykonáva takže ide o klientský skript.

JavaScript nie je žiadnou odvodenou častou Java jazyka. Majú podobnú syntax, ale sú to dva odlišné programovacie jazyky.

Výhody:

- Nemusí sa kompilovať
- Využíva objektov prehliadača a zabudovaných objektov

Nevýhody:

- Funguje iba v prehliadači
- Užívateľ môže zakázať používanie Javacsriptu v prehliadači
- Odlišné verzie jazyka a prehliadača, čo môže viesť k chybám
- Nevie pristupovať k súborom a ukladať dáta okrem cookies

## **3.7 AJAX**

Ajax je technológia, ktorá umožňuje meniť obsah webových stránok bez ich znovu načítania. Týmto spôsobom vytvárame interaktívne stránky, ktoré sa nemusia celé načítať pri každej ich zmene. Príkladom môže byť vypísanie určitého políčka v stránke, napríklad emailu. Po zadaní emailu sa následne vedľa zobrazí či je email korektne napísaný bez toho aby došlo k celkovému opätovnému načítaniu webstránky.

### **3.8 FPDF**

Je trieda programovacieho jazyku PHP, ktorá umožňuje vytvárať PDF súbory. Táto trieda je plne rozšíriteľná a modifikovateľná. Je voľne šíriteľná a využívaná pre komerčné a nekomerčné účely. Vďaka modifikáciam pri vytváraní PDF je možné nastaviť pre texty vlastný font, farbu, veľkosť písma a mnoho ďalšieho.

### **3.9 Facebook + Google+ prihlásenia**

Facebook SDK v5 [10] je knižnica, ktorá sa využíva pri integrácií facebooku s webstránkou, kde sú následne údaje odosielané do Graph API. Táto knižnica je robustná a ponúka veľkú škálu ďalších možností ako využívať facebook a prepojiť ho.

Google [11] má svoju Google API library, ktorú je možné využívať pri práci nie len s Google+, ale aj ich ďalšími službami ako je Google Drive alebo Youtube. Obsahuje kvalitne napísanú dokumentáciu a ďalšie možnosti na rozvoj. Aktuálne sú niektoré časti len v beta verzii.

### **3.10 Webová aplikácia**

Webová aplikácia [14] je druh aplikácie, ktorú môže poskytovať web server cez Internet alebo Intranet. Intranet je podobná verzia ako Internet s rozdielom, že Intranet je určený pre vnútropodnikovú sieť. Pre spustenie webových aplikácií nie je nutné inštalovať špeciálne aplikácie alebo nastavovať zariadenie užívateľa pre prehliadanie. Postačí internetový prehliadač, ktorý je samozrejmosťou pre každé zariadenie(počítač, tablet, telefón).

V dnešnej dobe by mali byť webové aplikácie optimalizované aj pre ďalšie zariadenia s iným rozlíšeným obrazoviek(responsive). Aktuálny trend je neustály percentuálny nárast prístupov cez mobilné zariadenia alebo tablety. V zahraničí o tomto trende už vedia dávno a väčšina webových aplikácií je takto optimalizovaná. Na Slovensku a Česku je stále veľké percento neoptimalizovaných webových aplikácií.

Výhody:

- Zavedenie je jednoduché
- Pracujú na akejkoľvek verzii alebo type operačného systému
- Pri aktualizácií stačí nahrať novú webovú aplikáciu na server a nemusí byť sťahovaná aj do ďalších zariadení nanovo
- Webovú aplikáciu si užívateľ dokáže spojazdniť sám bez nutnosti zavolania školeného technika

Nevýhody:

- Nutné pripojenie k internetu
- Dlhšia odozva klient server v porovnaní s aplikáciou nainštalovanou priamo v užívateľovom zariadení
- Využívanie JavaScript, FLASH, AJAX vo webových aplikáciach, ktoré sa dajú v internetovom prehliadači vypnúť
- Jemné odchylky vzhľadu pri iných internetových prehliadačoch (najväčší problém Interent Explorer staršie verzie)

## **3.11 Jazyk UML**

Jazyk UML (Unified Modeling Language) [12] [13] je súbor grafických notácií, ktoré sa používajú pri vývoji softvéru. Pre programátorov je dôležité aby sa v ňom orientovali nakoľko sa stal v oblasti analýzy, vizualizácie a návrhu štandardom. Komplexnosť informačného systému rastie a doby kedy systém naprogramoval jeden človek sú preč. Systém sa musí najskôr navrhnúť a až následne sa začína programovať nejaký kód. UML je jeden z nástrojov, ktorý nám pomáha pri odhade ceny celého systému v počiatočnej fáze a dokáže reagovať na zmeny v zadaní klienta. Daný nástroj je možné využívať aj pri komunikácií s klientom a ukazovať jednotlivé funkcie pred ich programovaním.

#### **3.11.1 Prípad užitia (Use Case diagram)**

Účelom Use Case [15] diagramu je popísať funkcie, ktoré sú očakávané od užívateľa a popisuje užívateľov, ktorí so systém pracujú. Diagram Use Case teda slúži k popisu chovania celého systému, ale nepopisuje konkrétne ako dané funkcie vytvoríme.

Diagramy užitia znázorňujú:

- Hranice navrhovaného/skúmaného systému
- Užívateľov analyzovaných prípadov užitia
- Analyzované prípady užitia
- Interakcia medzi užívateľmi a prípadmi užitia

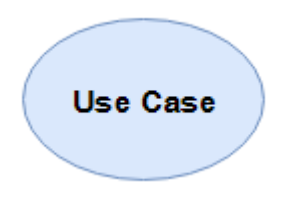

*Obrázok 3.2.: Use Case*

#### **3.11.1.1 Use Case**

Prípad užitia [15] je sada niekoľkých akcií, ktoré vedú k dosiahnutiu určitého cieľa. Use Case môže byť pridanie komentáru k článku, registrácia nového užívateľa, vloženie produktu do košíka, vytvorenie nového produktu apod. Definuje teda len funkcionalitu, ktorú vy mal daný systém vedieť. Pracujeme hlavne s komponentmi a neriešime do podrobna celú logiku, ktorá nebude v diagrame zachytená. Napríklad pri registrácii užívateľa má prísť k overeniu hesla, odoslaniu aktivačného linku do emailu, ale toto v diagramu nenájdeme. Prípady užitia vychádzajú zo zadania systému od nášho zákazníka. Use Case je väčšinou zakreslený ako elipsa s názvom vnútri.

#### **3.11.1.2 Actor (Aktér)**

Táto rola(užívateľ) komunikuje s jednotlivými prípadmi užitia v Use Case diagrame. Aktér môže mať viacero rolí ako Užívateľ, Administrátor, Server alebo aj čas. Do tejto role teda môžeme obsadiť ako užívateľa tak aj externý systém. Aktér môže byť aktívny alebo pasívny. Aktívnym sa stáva ak inicializuje prípad užitia (napr. registrácia nového užívateľa). Pasívnym sa stáva ak je inicovaný prípadom užitia (napr. externý E-mail server je iniciovaný prípadom užitia Poslať overovací email). Ak ide o pasívneho užívateľa, zakreslujeme ho napravo v diagrame.

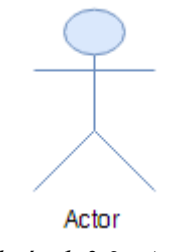

*Obrázok 3.3.: Actor*

#### **3.11.1.3 Jednoduchý Use Case diagram**

Diagram užitia [15] nie je náročné nakresliť. Navrhnúť prípady užitia tak aby ich bol rozumný počet a rovnomerne pokrývali funkcionalitu systému chce prax. Medzi aktérmi a prípadmi užitia musí byť väzba. Ukážka jednoduchého Use Case diagramu je nižšie na obrázku.

Máme dvoch aktérov ADMINISTRÁTOR a ZÁKAZNÍK. V obrázku si môžeme všimnúť, že rola ADMINISTRÁTORA rozvíja rolu ZÁKAZNÍK. To znamená, že ADMINISTRÁTOR môže robiť úkony ako ZÁKAZNÍK bez toho aby musel mať rovnaké prípady užitia definované vo svojej role. Tomuto použitiu sa hovorí actor generalization. Medzi prípadmi užitia vidíme väzbu include. Konkrétne pri OBJEDNAŤ a VLOŽIŤ DO KOŚÍKA. Táto väzba hovorí, že ako si chceme OBJEDNAŤ, musíme najskôr niečo VLOŽIŤ DO KOŚÍKA. Pri väzbe označenie extend zase znázorňuje, že ak si chcete OBJEDNAŤ, nemusíte VLOŽIŤ ZĽAVOVÝ KUPÓN.

Na základe nákresu Use Case diagramu je vidieť, že má jasné a presné vyjadrovacie schopnosti ako pre tvorcu diagramu aj pre zákazníka.

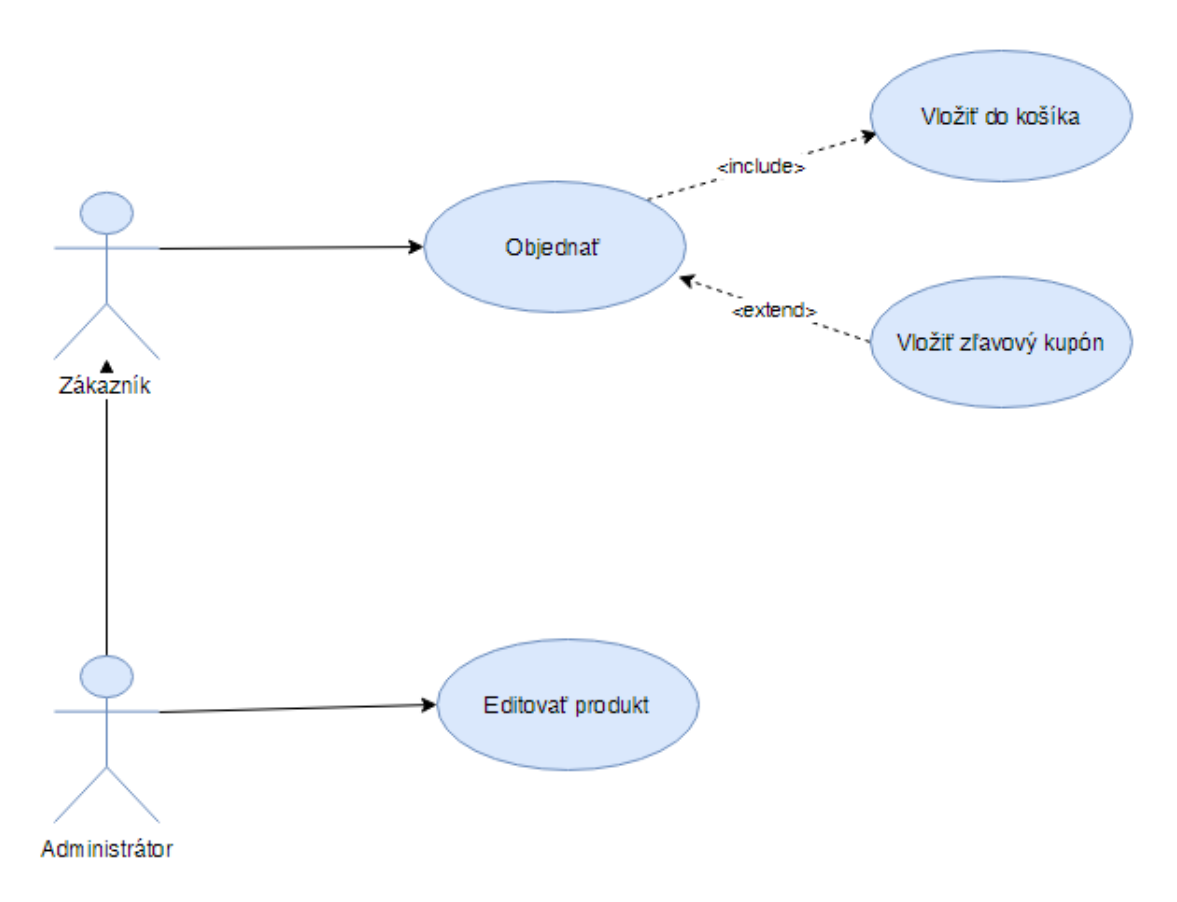

*Obrázok 3.4.: Use Case diagram*

## **3.12 Entity relationship diagram**

Entity realtionship diagram (ERD) [13] slúži k modelovaniu dát aplikačnej domény a ich vzťahu "v kľude". ERD je sieťový model popisujúci návrh uložených dát v systéme na vyšších úrovniach abstrakcie. ER diagram slúži na modelovanie, ktoré potrebujeme v systéme uchovávať a vzťahy medzi nimi. Oproti diagramu dátových tokov (DFD) sú úplne odlišné.

Základné pojmy, ktoré sa vyskytujú v dátovom modelovaní:

- **Entita –** popisuje "vec" reálneho sveta, ktorú väčšinou nazývame objekt. Každá entita musí byť jednoducho rozšíriteľná od ostatných používaných entít. Musí mať svoju jedinečnosť. Entitou môžeme chápať napríklad konkrétneho zamestnanca pošty alebo banky a pod.
- **Entitná množina**  popisuje množinu entít rovnakého typu, ktoré zdieľajú rovnaké vlastnosti. Tieto vlastnosti nazývame atribúty.
- **Vzťah**  vyjadruje asociáciu medzi entitami. Je to situácia kedy minimálne dve entity spolu logicky súvisia.
- **Vzťahová množina**  popisuje množinu vzťahov rovnakého typu, ktoré zdieľajú rovnaké vlastnosti.
- **Atribut**  je vlastnosťou entity, ktorá nás zaujíma. Atribút definujeme ako prvok entitnej množiny. Charakterizovať atribúty môžeme podľa rôznych kritérií. Jednoduché a zložené, jednohodnotové a viachodnotové, prázdne atributy a odvodené atributy.

#### **3.12.1 Jednoduchý Entity relationship diagram**

Ukážeme si príklad jednoduchého ER diagramu na vysvetlenie základných pravidiel a možností. V ukážkovom diagrame máme použité 3 tabuľky: Zamestnanec, Adresa, Rodne\_cislo. Každá tabuľka má svoj unikátny identifikátor(primárny kľúč), ktorý slúži k identifikácii záznamov. Atribúty, ktoré obsahujú hviezdičku znamenajú, že nemôžu ostať nevyplnené čiže nemôžu mať hodnotu NULL. Vzťahy medzi tabuľkami majú názov *má* a kardinalitu 1..0 a 1. Ide teda o vzťahy 1:1. Hodnota 0 v kardinalite znamená, že zaznám na odkaz do ďalšej tabuľky musí existovať. Väzba 1:1 sa v normálnych okolnostiach nepoužíva. Používa sa hlavne, ak ide o zložený atribút. Chceme mať väčší prehľad v atribútoch tak sú zvolené samostatné záznamy. Prípadne bude mať Zamestnanec viac adries alebo dôjde k zmene jeho poisťovne.

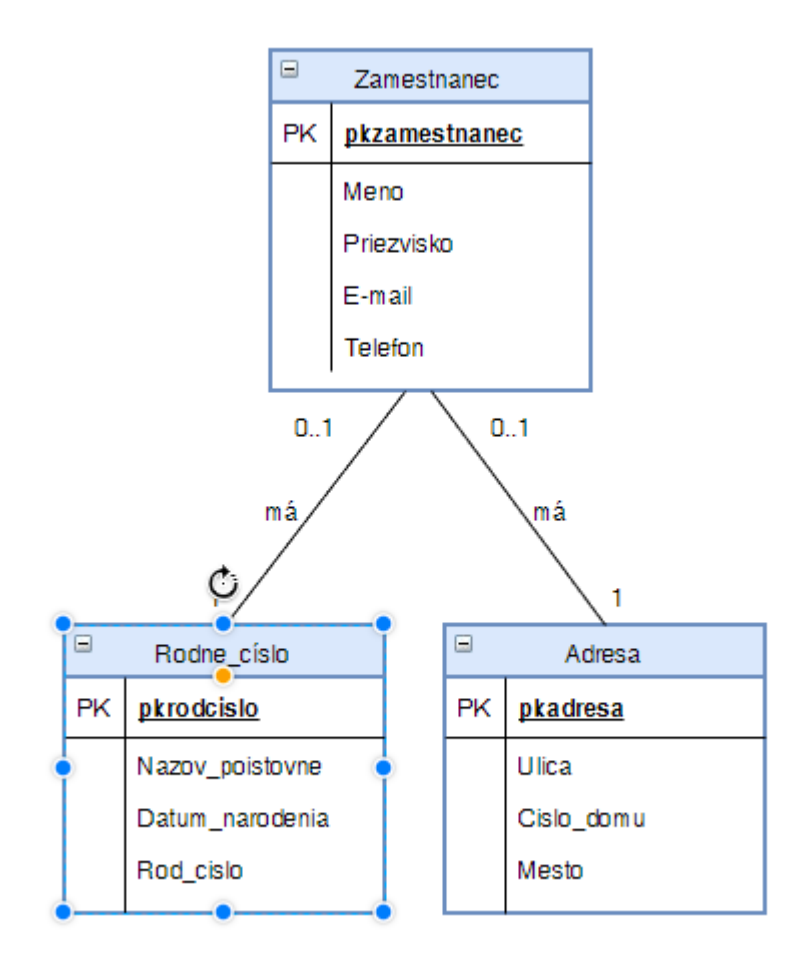

*Obrázok 3.5.: ER diagram*

#### **3.13 Thesaurus**

Thesaurus [16] [17] znamená v latinčine "poklad, pokladnica". Môžeme ho teda nazvať pokladnicou vedomostí. Je to jazykovedný slovník s veľkou slovnou zásobou určitého jazyka alebo oborovej terminológie. Väčšinou s hierarchickým usporiadaním jednotlivých synoným a antoným.

Presnejšia definícia je riadený slovník deskriptora medzi ktorými sú určené vzťahy nadradenosti a podradenosti, termíny synoným a iných súvislostí. V odbornej literatúre je popísaný ako riadený a meniteľný slovník deskriptorového a selekčného jazyka usporiadaný tak, že explicitne zachytáva apriorné vzťahy medzi lexikálnymi jednotkami. Laicky povedané, dostanete návrhy na zmenu svojho slova za iné rovnaké alebo podobné slová aby ste rovnako vyjadrili zmysel.

### **3.14 Platobná brána PayPal**

Paypal je internetová platobná brána, ktorej aktuálnym vlastníkom je spoločnosť eBay. Táto platforma umožňuje bezhotovostné prevody peňazí po celom svete medzi účtami, ktoré sú identifikované na základe e-mailovej adresy.

Platformu Paypal je možné prepojiť s jednou alebo viacerými platobnými kartami, ktoré majú povolené platby cez internet. Treba urobiť ešte niekoľko krokov pre schválenie vašej karty. Tento postup väčšinou trvá do 3 pracovných dní. Po schválení vašej karty už môžete začať platiť Paypalom a automaticky Vám budú prostriedky odčítané z vašej vloženej karty v systéme.

Vďaka API, ktoré Paypal ponúka si môžete naimplementovať platobnú bránu Paypal do vašej webstránky, eshopu alebo informačného systému a vyberať peniaze cez túto platformu. Vďaka platobnej bráne môžete okamžite evidovať platbu a dodať služby alebo produkty ihneď.

# **4 Rozhranie aplikácie**

V tejto kapitole sa nachádza detailnejší popis funkcií informačného systému pre užívateľov a administrátora. Celý popis je doplnený o obrázky pre lepšiu predstavu o celom systéme a fungovaní.

### **4.1 Užívateľ**

Užívateľov delíme na registrovaných a neregistrovaných. Neregistrovaný užívateľ nemá možnosti na používanie systému. Najskôr sa musí zaregistrovať a až potom môže daný systém využívať. Užívateľ, ktorý nemá vytvorené konto sa musí zaregistrovať. Možnosť registrácie má cez soc. siete automaticky alebo vyplnením údajov ako je jeho meno a email. Registrovaný užívateľ má následne možnosť vstúpiť do celého systému a využívať jeho funkcie.

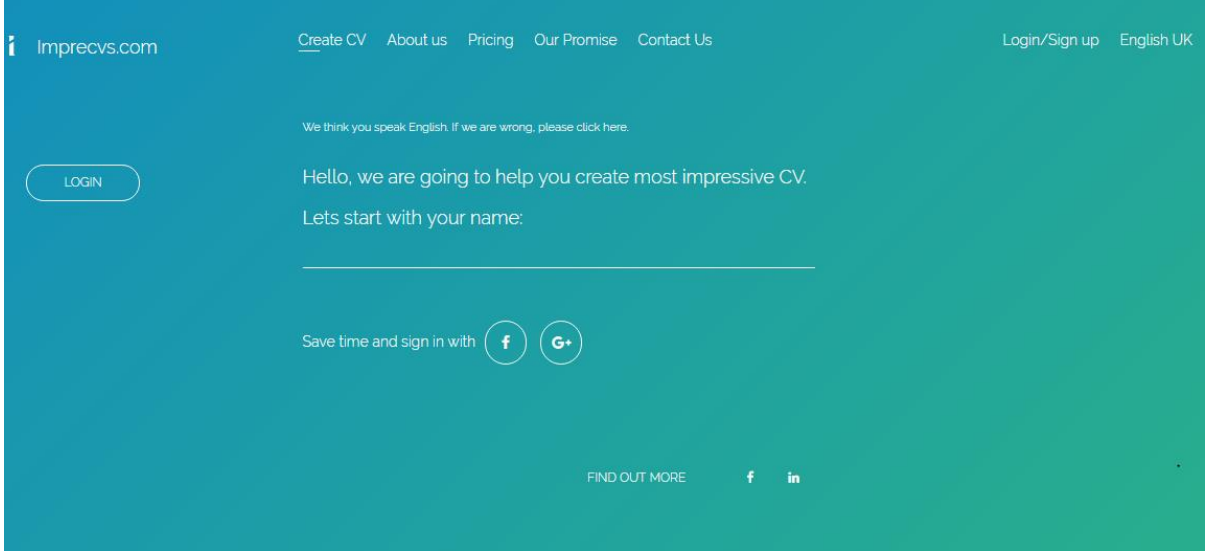

*Obr. 4.1: Užívateľ - registrácia*

#### **4.1.1 Užívateľské konto**

Užívateľ má vytvorený svoj vlastný účet, kde môže kompletne upravovať svoj profil. Má právo na zmenu hesla, mena, emailu, nahratia avataru a ďalších údajov. Pri registrácií cez email je heslo automaticky vygenerované a zaslané na email. Vhodné je dané heslo následne zmeniť na svoje, ktoré používate.

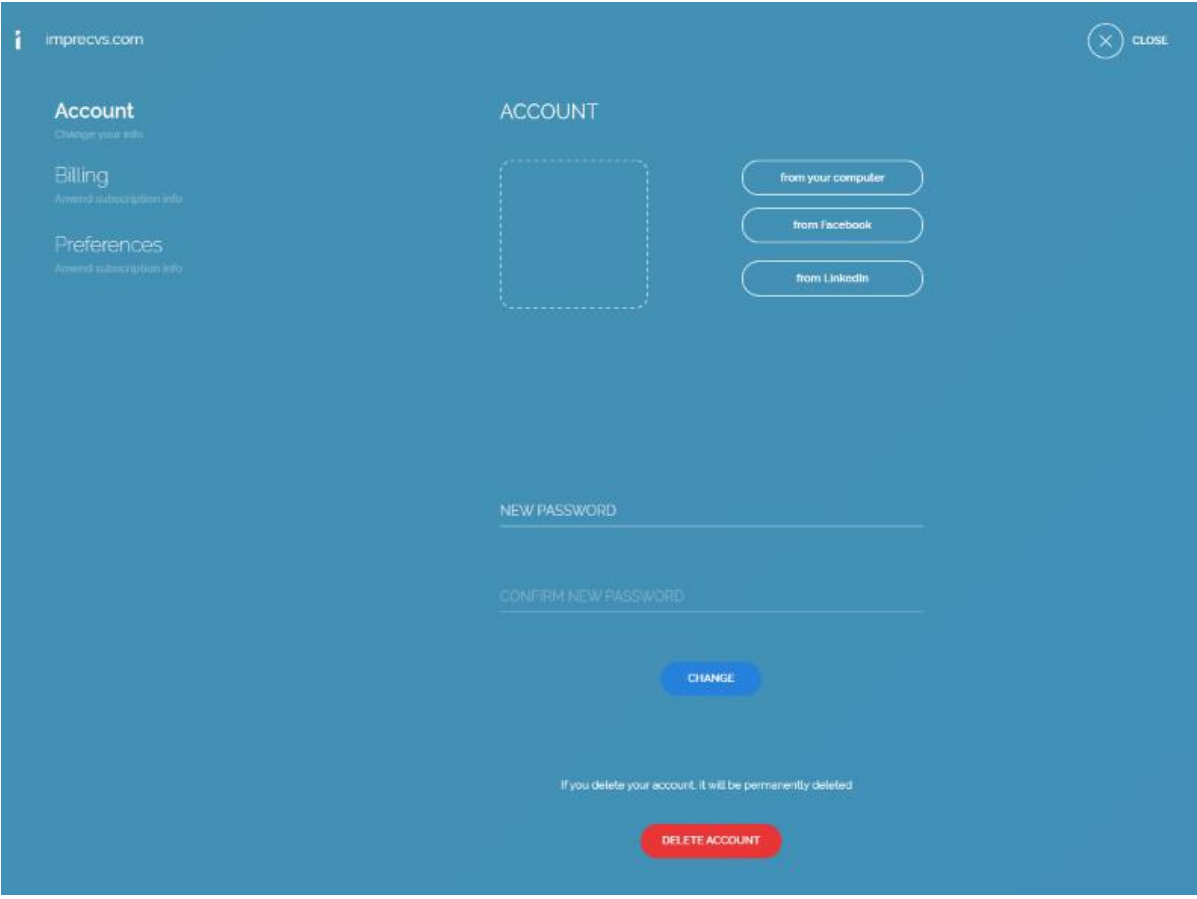

*Obr. 4.2: Užívateľ - účet*

Vo svojom konte vidí užívateľ aj históriu objednávok a transakcií, ktoré vykonal od začiatku registrácie svojho konta. Je to vhodné aj pri problémoch s platením alebo reklamácií služieb. Všetko je dostupné k stiahnutiu alebo detailne preveriť informácie o platbe na jednom mieste.

Ďalej má možnosť vidieť aktuálnu úroveň svojho konta, ktoré má objednané a prípadne si zvoliť inú variantu. Jednotlivé varianty sa líšia v dĺžke predplatného a službách na ktoré má užívateľ právo pri objednávke daného levelu. Má samozrejme možnosť aj celé predplatné zrušiť podľa svojich potrieb a požiadaviek.

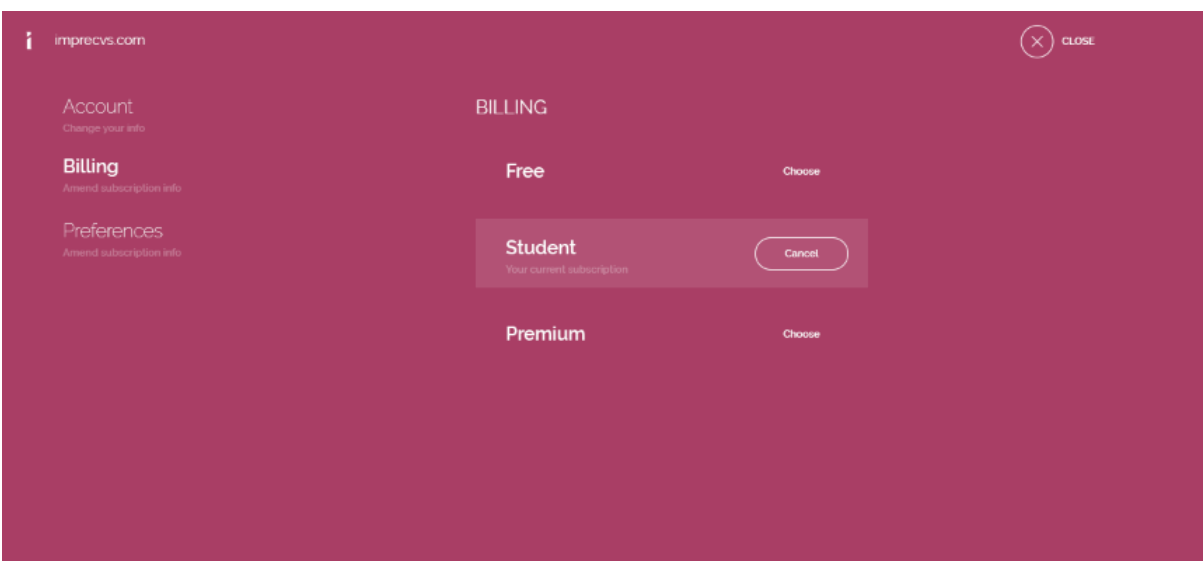

*Obr. 4.3: Užívateľ – platobné informácie*

#### **4.1.2 Vytvorenie životopisu**

Po prihlásení do systému si užívateľ môže začať vytvárať svoj vlastný životopis online. Stačí aby klikol na Create CV a začína prvým krokom. Tým je vybratie témy, ktorú chce použiť na svoj životopis. Tému si vyberie a ide do sekcie, kde bude životopis vyplňovať. Pri témach má možnosť aj celkového náhľadu témy pre lepšiu predstavivosť celej grafiky, ktorú by chcel použiť a hodila by sa mu pri vytváraní svojho životopisu.

Následne po výbere témy si užívateľ vyberá všetky sekcie, ktoré chce vyplniť pre svoj životopis a môže začať vypĺňať. Má preddefinované základné sekcie, ktoré sa využívajú. Má možnosť cez tlačítko Add section vybrať ďalšie sekcie, ktoré sa mu doplnia do životopisu na vypísanie ako napríklad Summary, My passions, Achievements a ďalšie.

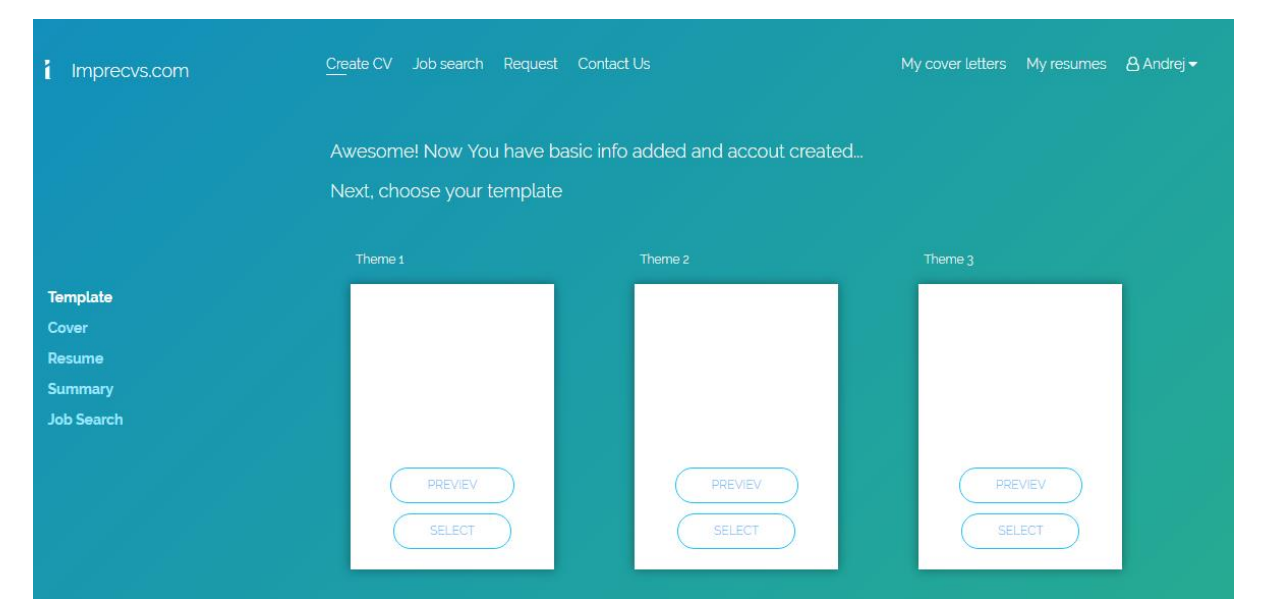

*Obr. 4.4: Výber témy*

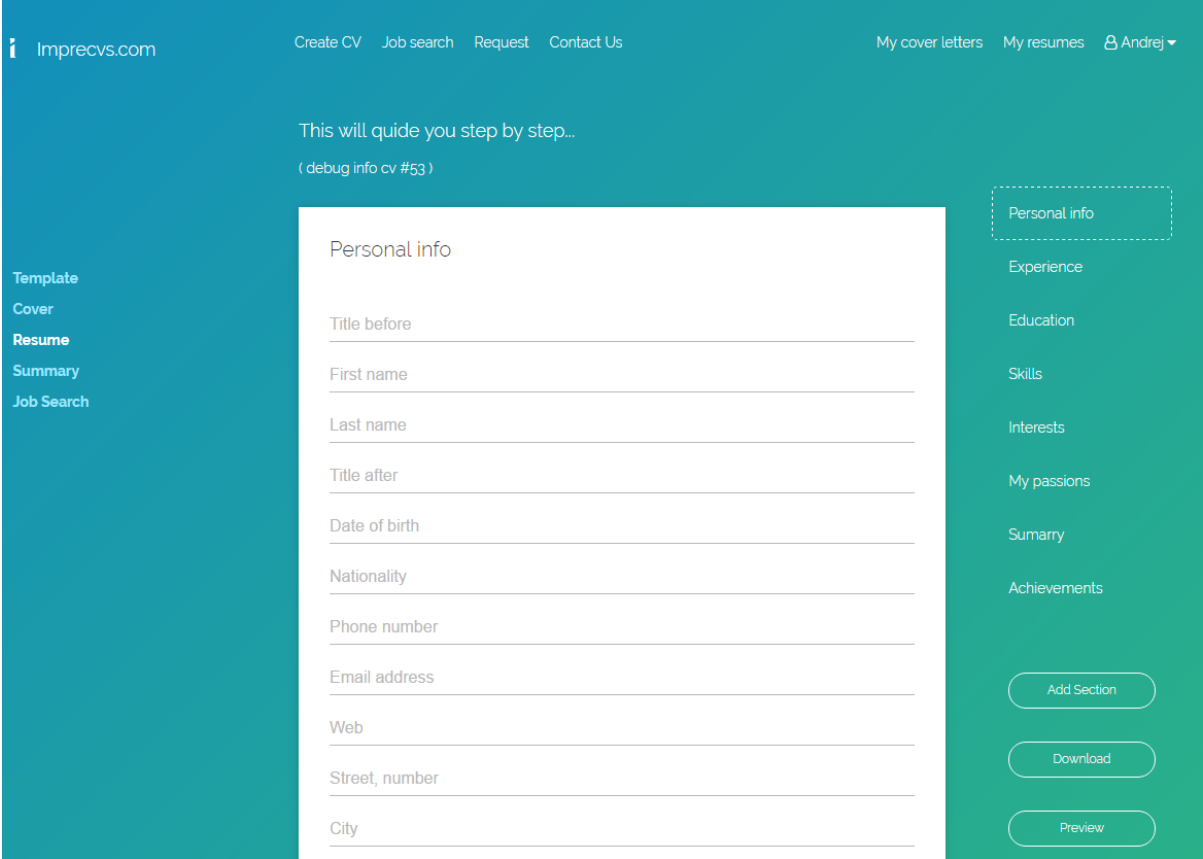

*Obr. 4.5: Vytváranie životopisu*

Po vyplnení všetkých údajov si užívateľ môže svoj životopis prezrieť a následne dať stiahnuť. Všetky svoje životopisy má užívateľ uložené vo svojom konte takže sa k nim môže kedykoľvek vrátiť. Užívateľ má možnosť si napísať aj doporučujúci text (cover letter), ktorý sa využíva hlavne v zahraničí. Na Slovensku a Česku je to skôr raritou ako zaužívaným pravidlom.

### **4.2 Administrátor**

Systém nemá aktuálne ďalšie role okrem administrátora a užívateľa. Administrátor má kompletné právo na všetky úkony a nikto nemá vyššie právomoci, čiže má najvyššiu úroveň oprávnenia. Pri ďalších úpravách systému budú doplnené aj ďalšie role, ktoré budú potrebné pri postupom uvádzaní na trh hlavne kvôli marketingu, právnickým a ekonomickým úkonom.

#### **4.2.1 Spravovanie užívateľov**

Administrátor má prístup k údajom užívateľov. Takýmto spôsobom dokáže pomôcť užívateľom pri problémoch s úpravou účtu, generovaním životopisu, registrovaním užívateľa, prihlásením alebo problémoch s platbou.

Ďalej má prístup k údajom, ktoré vyplnil užívateľ. Tieto údaje môže využiť na pomoc užívateľovi získať pracovnú pozíciu a ponúknuť mu možnosť osloviť jeho životopisom ďalšie firmy.

Má možnosť pozrieť sa na prístupy do účtu pri problémoch s jeho odcudzením alebo ďalšími skutočnosťami, ktoré sa môžu vyskytnúť počas používania systému.

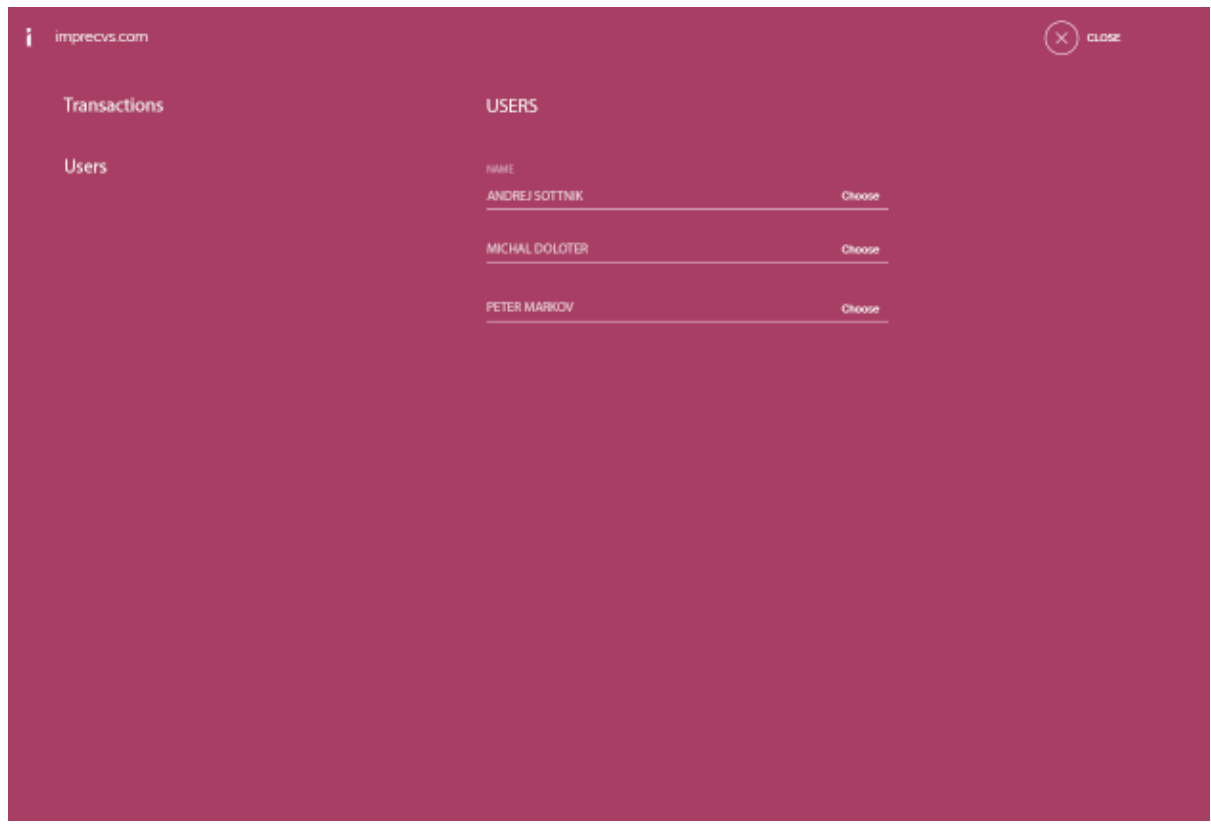

*Obr. 4.6: Správa užívateľov*

#### **4.2.2 Spravovanie platieb**

Prístup k transakciám a objednávkam. Celý systém je plne automatizovaný preto nebude potrebné neustále schvaľovanie platieb alebo objednávok. Využívať tento prístup bude administrátor iba v špeciálnych prípadoch a to hlavne pri problémoch, ktoré môže spôsobiť užívateľ.

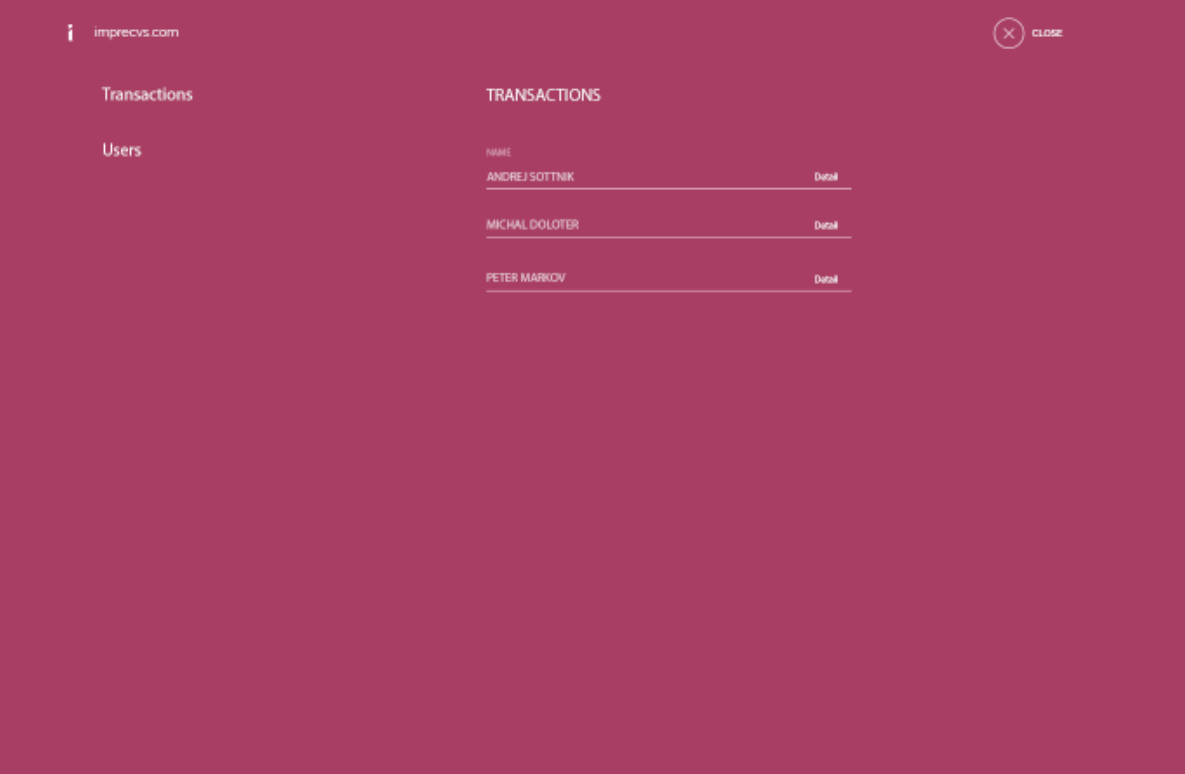

*Obr. 4.7: Správa transakcii*

## <span id="page-27-0"></span>**5 Návrh informačného systému**

Vytvorenie daného informačného systému je podmienené myšlienkou ponúknuť nové možnosti pri tvorbe životopisov pre ľudí a ich následné uplatnenie na trhu práce. Celý systém ponúka jednoduché vytvorenie životopisu, ktoré ukladá, zobrazuje a spracováva dáta vyplnené užívateľom. Webový projekt nesie názov Imprecvs. Daný projekt bude spustený online a počíta sa s jeho využitím v sfére podnikania a vytvárania pracovných príležitostí.

Naša aplikácia uchováva dáta v MySQL databáze, ktorá je umiestnená na vlastnom webhostingu spolu s ďalšími časťami aplikácie.

### **5.1 Diagram prípadov užitia**

Základné vysvetlenie diagramu prípadov užitia sa nachádza vyššie v kapitole 3. Máme len 3 účastníkov modelu a to je registrovaný užívateľ, neregistrovaný užívateľ a administrátor.

Účastníci modelu:

- **Neregistrovaný užívateľ** má najnižšiu funkciu Aby získal vyššiu funkciu, musí sa zaregistrovať
- **Registrovaný užívateľ** vyššia funkcia ako neregistrovaný užívateľ. Prihlásený a registrovaný užívateľ má možnosť využívať funkcie celého systému s výnimkou funkcii, ktoré má na starosti len administrátor.
- **Administrátor** najväčšie právomoci, ktoré zahŕňajú správu užívateľov, správu platieb, kompletná kontrola celého systému a ďalšie.

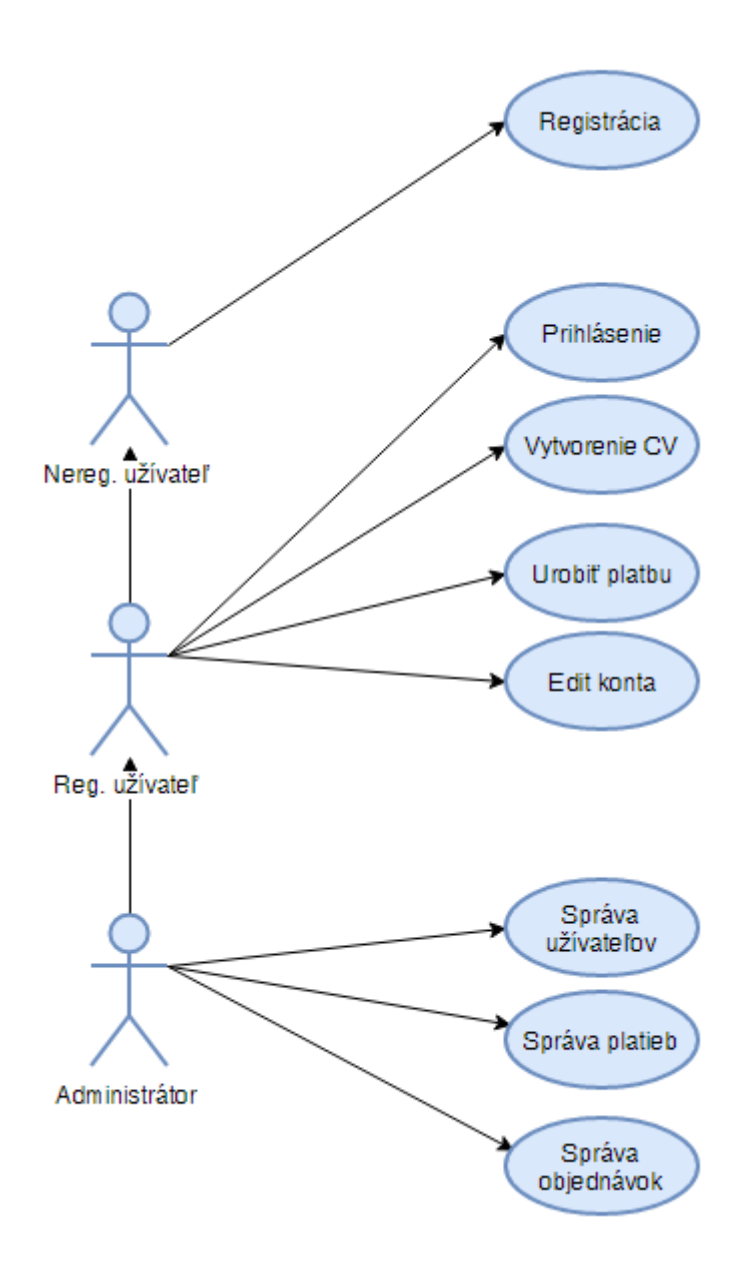

*Obr. 5.1: Diagram prípadov užitia*

## **5.2 Prípady užitia detail**

Diagram prípadov užitia stručne popisuje jednotlivé funkcie účastníkov. Pre bližšiu špecifikáciu vstupných podmienok, toku udalostí, výstupných podmienok, detaily prípadov užitia popisujú jednotlivé kroky celého systému pre dosiahnnutie určitého cieľa. Príklad prípadov užitia:

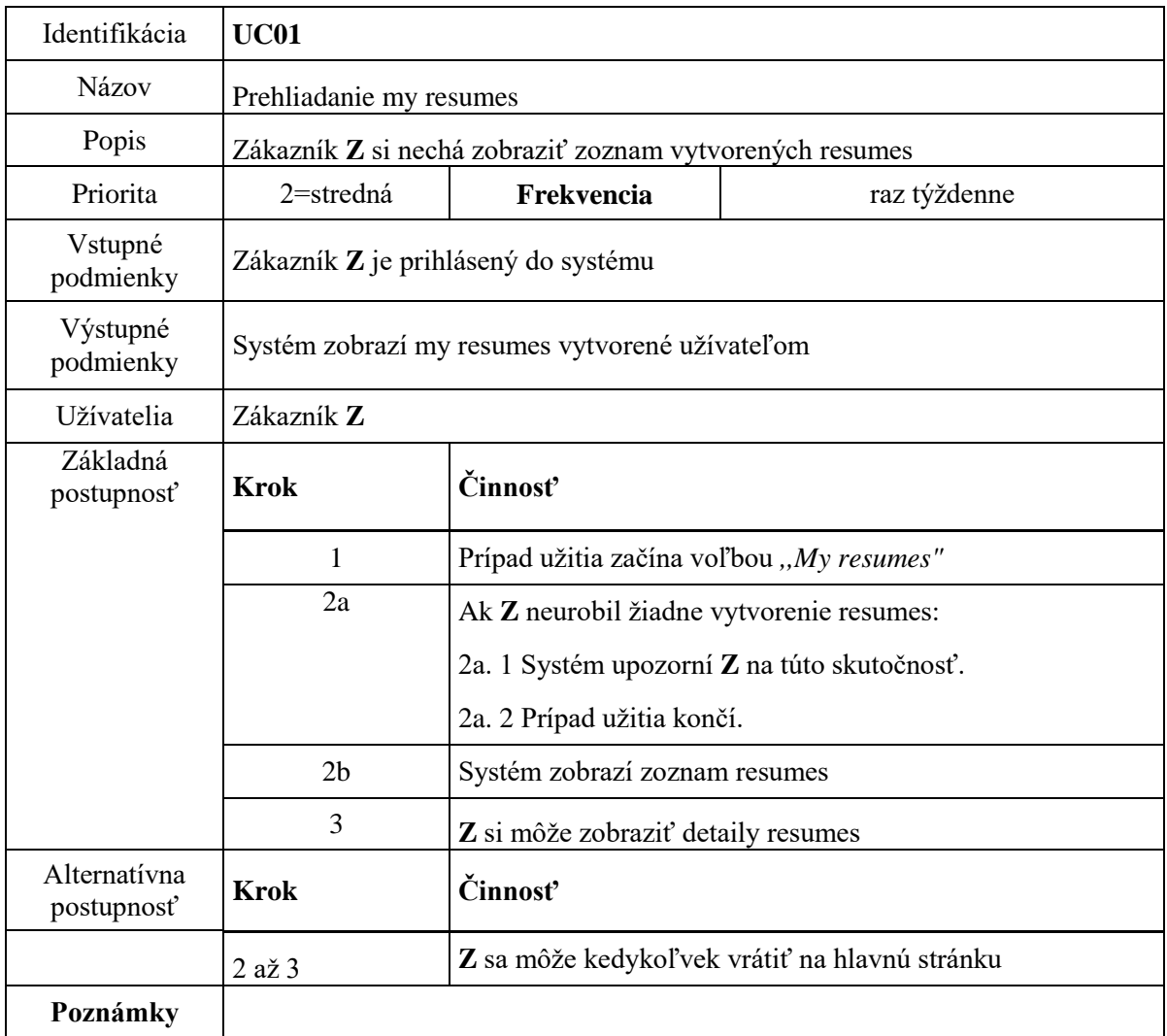

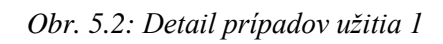

| Identifikácia              | <b>UC02</b>                                    |                                                                                              |                    |  |
|----------------------------|------------------------------------------------|----------------------------------------------------------------------------------------------|--------------------|--|
| Názov                      | Vstup do vytvárania resume                     |                                                                                              |                    |  |
| Popis                      | Zákazník Z ide do sekcie pre vytvorenie resume |                                                                                              |                    |  |
| Priorita                   | 3=vysoká                                       | Frekvencia                                                                                   | niekoľkokrát denne |  |
| Vstupné<br>podmienky       | Zákazník Z je prihlásený do systému            |                                                                                              |                    |  |
| Výstupné<br>podmienky      | Systém zobrazí sekciu Resume                   |                                                                                              |                    |  |
| Užívatelia                 | Zákazník Z                                     |                                                                                              |                    |  |
| Základná<br>postupnosť     | <b>Krok</b>                                    | Činnosť                                                                                      |                    |  |
|                            | 1                                              | Prípad užitia začína voľbou "Resume"                                                         |                    |  |
|                            | 2a                                             | Ak Z nevybral Template:                                                                      |                    |  |
|                            |                                                | 2a. 1 Systém presunie Z do sekcie pre výber Template.<br>2a. 2 Z vyberie Template pre resume |                    |  |
|                            |                                                |                                                                                              |                    |  |
|                            |                                                | 2a. 3 Z pokračuje do 2b                                                                      |                    |  |
|                            | 2 <sub>b</sub>                                 | Systém zobrazí sekciu "Resume"                                                               |                    |  |
|                            | 3                                              | Z môže vyplnovať detaily resume                                                              |                    |  |
| Alternatívna<br>postupnosť | <b>Krok</b>                                    | Činnosť                                                                                      |                    |  |
|                            | $2$ až $3$                                     | Z sa môže kedykoľvek vrátiť na hlavnú stránku                                                |                    |  |
| Poznámky                   |                                                |                                                                                              |                    |  |

*Obr. 5.3: Detail prípadov užitia 2*

## **5.3 E-R diagram**

Zobrazuje dátové modelovanie, ktoré zobrazujú entity aplikačnej domény spracované systémom a statické vzťahy medzi nimi. Bližšia špecifikácia ohľadne E-R diagramu bola popísaná vyššie v kapitole 3. Na obrázku nižšie je ukázaný E-R diagram, ktorý bol využitý pri modelovaní MySQL databázy pre informačný systém.

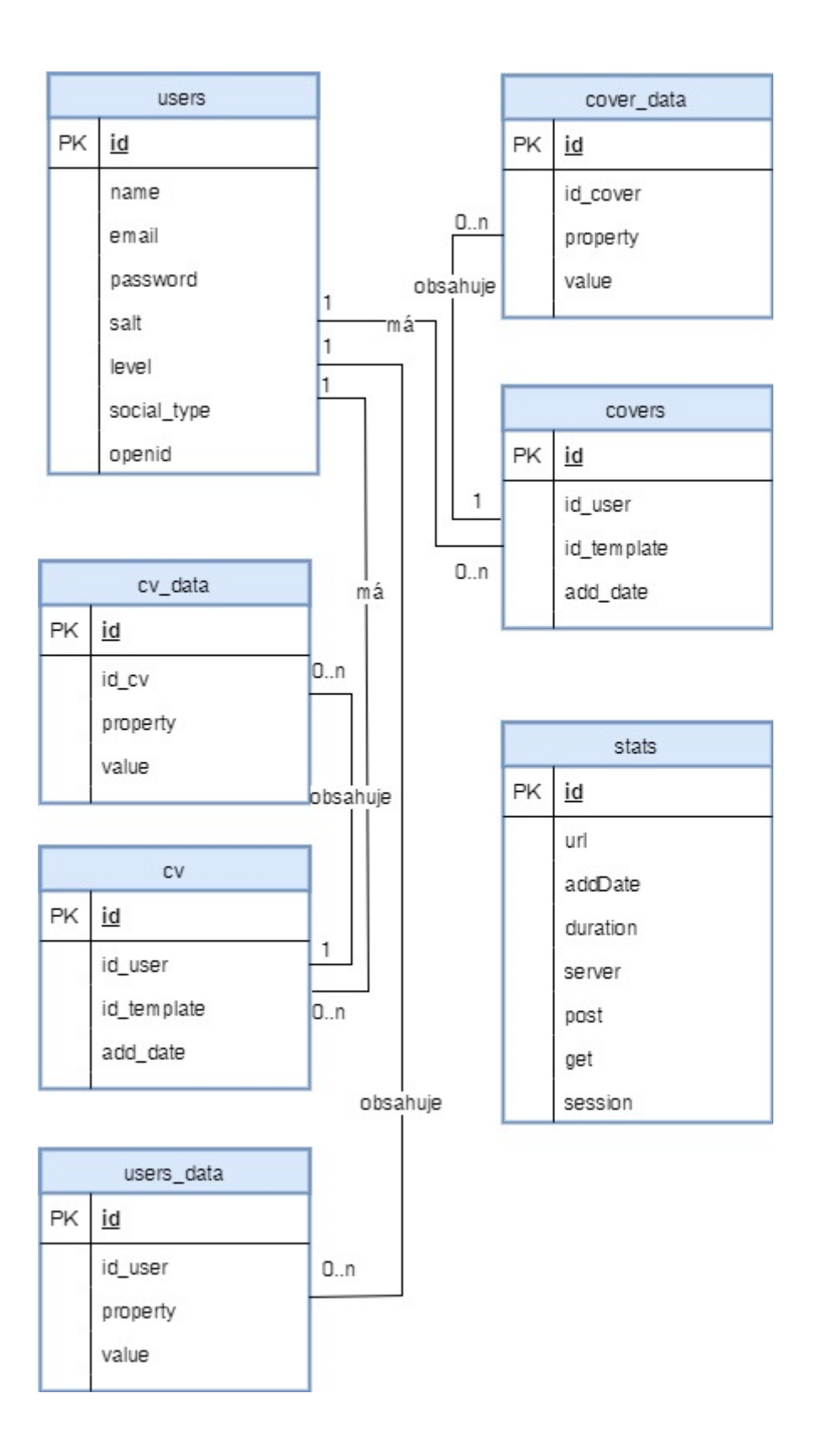

*Obr. 5.4: E-R diagram*

## **6 Implementácia**

V tejto kapitole si priblížime použité technológie v danom informačnom systéme a niektoré vybrané spôsoby implementácie, ktoré sú vhodné bližšie ukázať. Celá webová aplikácia nesie názov Imprecvs a obsahuje niekoľko hlavných častí o ktorých si povieme nižšie. Celý systém sa skladá z týchto hlavných častí:

- **Template**
- Resume
- **Cover**
- My resumes
- My cover letters

Tieto časti sú najdôležitejšie v celom informačnom systéme nakoľko sa s nimi užívateľ stretáva najčastejšie a sú tým najhlavnejším čo má tento systém ponúknuť. Tieto časti ponúkajú možnosti na tvorbu obsahu a jeho následného uloženia alebo prípadného ďalšieho upravovania.

Informačný systém využíva na ukladanie MySQL databázu, ktorá je umiestnená na webhostingu spolu s obsahom informačného systému.

Hlavné služby, ktoré využívame v tejto webovej aplikácii sú spojené s registráciou, vytváraním obsahu, ukladaním obsahu, vyexportovaní a zaplatení. Pri prihlásení/ registrácií využívame sociálne siete, štandardné registrovanie cez email a heslo alebo neštandardná registrácia formou vyplnenia dotazníku na úvodnej stránke projektu. Pri vytváraní a ukladaní obsahu pracujeme hlavne so službami, ktoré spracovávajú jednotlivé celky dokopy a pridávajú vyplňované prvky od užívateľov. Pri exportovaní pracujeme s podpornou knižnicou, ktorá pomáha s variabilnosťou výsledku. Zaplatenie za služby je pomocou platobných brán Paypal a Stripe, ktoré majú svoje základné API, podľa ktorého sa naimplmentujú do informačného systému pre okamžitý výber prostriedkov a ich evidenciu.

### **6.1 Použité technológie**

Informačný systém bol programovaný cez programovací jazyk PHP. Dáta z Thesaurusu boli získané pomocou jQuery a JavaScript cez parsovanie JSON. Nakódovanie grafickej predlohy bolo pomocou HTML5 a CSS3 za podpory frameworku Bootstrap a jeho knižníc pre animácie. Databázový systém bol použitý MySQL. Pre správu sa využilo rozhranie phpMyAdmin. Pre správu obsahu na webhostingu bol použitý program WinSCP.

#### **6.2 Kódovanie a grafika**

Dizajn bol vytvorená od renomovaného grafika a spĺňa najvyššie štandardy aktuálnosti, čistoty a profesionálnosti. Grafický dizajn bol spracovaný v programe Photoshop verzia CC 2017. Dizajn bol dolaďovaný v programe InVision a MarvelApp pre presné prekliky jednotlivých podstránok a určenie toku ciest. Grafický dizajn prešiel niekoľkými zmenami a úpravami aby sa vylepšilo UX zapracovanie prvkov.

#### **6.3 Thesaurus slovník**

Thesaurus slovník sme implementovali do nášho projektu pre sekcie cover a resume aby ponúkal ďalšie varianty(synonymá) slov pri písaní obsahu.

Thesaurus neobsahuje žiadne API, ktoré by bolo možné jednoducho použiť na správu knižnice. Z tohto dôvodu bolo potrebné lepšie sa zoznámiť s funkcionalitou a možnosťami celého systému.

Je zadané slovo a následne Thesaurus vypíše možné výsledky v JSON alebo XML formáte. Bolo nutné vygenerovať kľúč. Následne bolo pomocou udalosti *onekeyup* posielaná požiadavka na zadané slovo. Ak slovo existovalo, pomocou *callback* funkcie *"processThesaurus"* boli vypísané všetky alternatívy. K tomuto úkonu bol použitý Javascript + jQuery.

Následne funkcia *"processThesaurus"* parsuje celý JSON a vypisuje ho:

```
function processThesaurus(result) {
```
}

```
var output = "":
for (key in result.response) {
list = result.response[key].list;
output += '<div>' + list.synonyms.split('|').join(' | ') + "</div>";
}
if (output)
{
var $focused = $(':focus').parent('.placeholder-input');
if ($focused.find('.thesaurus').length > 0) {
  $focused.find('.thesaurus').html(output);
} else
{
  $focused.append('<div class="thesaurus">' + output + '</div>');
}
}
```
### **6.4 Vytváranie životopisu**

Pri implementácií templatu pre určitý životopis je nutné vždy myslieť dopredu a premyslieť si všetky sekcie, poradia a ďalšie aspekty. Aktuálne nie je možné ukázať všetky funkcie pre template životopisu nakoľko sa stále na nich pracuje a sú to nápady hlavne do budúcna. Nie sú cieľom tejto bakalárskej práce.

Užívateľ by mal byť v budúcností schopný jednotlivé prvky posúvať, meniť poradie, upravovať dizajn templatu. Mal by hlavne mať veľkú škálu variabilnosti pre užívateľa.

Každý template má hlavnú šablónu *00\_template.php* v ktorej sú navrhnuté presné rozmiestnenia prvkov a ich poradie. V budúcnosti bude možné tieto sekcie upravovať aby došlo k spomínanej variabilnosti. Ďalej má template nakonfigurovanú každú sekciu životopisu ako napríklad *08\_books.php* alebo *15\_projects.php.* 

```
<div class="section">
   <div class="title">Personal info</div>
   <div>
   <table style="width: 100%;">
      <tr><td class="td-20">First name:</td><td style="width: 80%;">{pi_first_name}</td></tr>
      <tr><td class="td-20">Last name:</td><td>{pi_last_name}</td></tr>
      <tr><td class="td-20">Date of birth:</td><td>{pi_birth_date}</td></tr>
      <tr><td class="td-20">Phone number:</td><td>{pi_phone}</td></tr>
      <tr><td class="td-20">Email address:</td><td>{pi_email}</td></tr>
     <tr><td class="td-20">Web:</td><td>{pi_web}</td></tr>
     <tr><td class="td-20">Address:</td><td>{pi_address_street}, {pi_address_city}, {pi_address_zip}, 
{pi_address_country}</td></tr>
      <tr><td class="td-20">Nationality:</td><td>{pi_nationality}</td></tr>
   </table>
   </div>
   <div class="title">Profile</div>
   <div>
   <table style="width: 100%">
      <tr><td>{pi_profile}</td></tr>
   </table>
   </div>
```
*</div>*

V zložených zátvorkách sú prvky, ktoré sa nahrádzajú vyplneným textom od užívateľov, napríklad *{pi\_phone}* alebo *{pi\_profile}.* Pri sekciách, ktoré môžu mať viacero dát napríklad Language (add language) je použitý {FOR} a {FOR-END} , ktorý sa nahradí všetkými dátami.

Pre spracovanie životopisu používame funkciu *function getHtmlCv(\$id\_cv),* ktorá pospája jednotlivé časti template do jedného veľkého celku. Následne pre generovanie životopisu do PDF využijeme funkciu *function pdfCover(\$id\_cover, \$html, \$dest = 'I', \$file\_name = 'mycover.pdf')* pomocou TCPDF.

Pri vytváraní životopisu je sekcia Add Section. Táto sekcia je graficky prepracovanejšia a ponúka možnosť zapnutia a vypnutia sekcií pre životopis. Je to vďaka prepojeniu s *00\_template.php.* Neskôr bude k týmto sekciám pridaný podrobnejší popis a návod pre lepšie vysvetlenie jednotlivých sekcií.

Po úspešnom vyplňovaní životopisu sa automaticky životopis uloží do sekcie My resumes, pre cover listy do My cover letters. Následne je možné v týchto sekciách pristupovať ku svojim aktuálnym alebo starším prácam. Užívateľ ich môže znova pozerať alebo upraviť si ich podľa potrieb bez toho aby musel vytvárať všetko od začiatku.

### **6.5 Prihlasovanie a registrácia**

Pre prihlásenie do systému využívame sociálne siete Facebook a Google. Pre štandardnú registráciu používame email a overenie hesla.

Pre Facebook prihlásenia využívame vytvorenú a zaregistrovanú aplikáciu v developer sekcii. V tejto sekcii sme museli prepojiť webovú aplikáciu s Facebookom pomocou vygenerovaného App id a App secret pomocou funkcie *function getFacebookApp()* v súbore *M\_facebook.php.*

Následne už prebieha pomocou API výmena údajov medzi platformami a prihlásenie do nášho systému cez sociálnu sieť Facebook.

## **7 Testovanie**

Celý systém bol testovaný v niekoľkých fázach. V prvej fáze sa odhaľovali chyby počas vývoja aplikácie, kde sa testovali jednotlivé prvky informačného systému, ktoré boli naimplementované. Syntaktické chyby boli odhalené počas programovania pri spúšťaní webovej aplikácie, ktorá bežala v internetovom prehliadači.

V ďalšej testovacej fáze došlo k alfa testovaniu jednotlivých naprogramovaných prvkov. Odskúšala sa aktívnosť prvkov, ich požadovaný a dosiahnutý cieľ. Toto testovanie odhalilo pár chýb v nedomyslení niektorých krokov a tieto kroky boli následne upravené.

V ďalšej testovacej fáze sa kontrolovali jednotlivé prvky z pohľadu dizajnu. Hlavne čo sa týka animácie, dodržania farieb, štýlov a celkovej navrhnutej štruktúry. Pri tomto testovaní bol prítomný programátor aj grafik. V tejto časti sme našli niekoľko závažných nedostatkov, ktoré neboli domyslené a museli sa graficky dotvoriť. Hlavne grafika emailov, nedokončenosť niektorých informačných stránok, ktoré sú dôležité pre užívateľa. Došlo aj k rozporu medzi programátorom a grafikom medzi dizajnom a štruktúrou úvodnej stránky. Tento problém sme nedokázali vyriešiť nakoľko nikto nedokáže určiť správnosť svojho tvrdenia. Z toho dôvodu pri oficiálnom spustení projektu bude použité A/B testovanie úvodnej stránky.

V poslednej časti testovania dostali priestor užívatelia na otestovanie celého projektu. Projekt aktuálne nie je vo svojej výslednej podobe takže užívatelia nemohli vyskúšať všetko čo systém ponúka. Aby sme dokázali čo najviac systém prispôsobiť pre každého, urobiť ho čo najviac User friendly, vybrali sme širokú škálu rozmanitosti testovacej skupiny. Každý z týchto členov testovacej skupiny mal iné vzdelanie, iný vek, inú znalosť počítačov a informatiky.

Testovaciu skupinu tvorili:

- Ivana(do 25 r.) študentka medicíny, vysokoškoláčka, základná znalosť IT
- Martin(do 25 r.) študent marketingu, vysokoškolák, mierne pokročilá znalosť IT
- Eva(nad 50 r.) ukončené stredoškolské vzdelanie, veľmi základné znalosti IT
- Martin 2(do 25 r.) študent informatiky, vysokoškolák, pokročilá znalosť IT
- Imro(nad 65 r.) učiteľ matematiky a fyziky na strednej škole, základná znalosť IT
- Jozef(nad 50 r.) podnikateľ, ukončené vys. vzdelanie, mierne pokročilá znalosť IT

Cieľová skupina do 25 rokov nemala problém s registráciou, prihlásením ani vytvorením požadovaného životopisu a cover listu. Využili prihlásenie cez soc. siete okrem študenta informatiky, ktorý využil dotazovací formulár na vytvorenie účtu. Daná skupina do 25 rokov, ale mala záujem vedieť o systéme viac, čo konkrétne ponúka, základný video návod systému. Všetky tieto veci budú postupne do systému doplnené nakoľko by mohli odradiť potencionálneho klienta pri záujme o naše služby. Rozdiely v štúdiu, vzdelaní alebo znalosti IT služieb nemali zásadný vplyv pri ovládaní systému.

Testovacia skupina nad 50 rokov objavila viacero problémov, hlavne u starších ľudí, ktorí budú chcieť systém využívať. Hlavnou nevýhodou je anglický jazyk, ktorý systém má. Veľká časť starších ľudí ovláda len svoj jazyk, ale nie zahraničný, prípadne len okrajovo. To je problém, ktorý nastáva hlavne ďalej pri vypisovaní údajov a vyexpedovaní životopisu a cover listu. S registráciou nemal problém nikto aj keď to niekoľkým trvalo dlhšie. Všetci využili registráciu cez email. Ďalšou chybou ako v predchádzajúcej skupine boli nedostačujúce informácie o celom projekte a fungovaní. Tieto budú do budúcna doplnené. Poslednými dvoma problémami boli platby za služby. Nakoľko väčšina chcela zaplatiť prevodom na účet a nechceli využiť platobné brány nakoľko ich nepoznali a nedôverovali. Posledným problémom boli niektoré sekcie v životopise, ktoré cieľová skupina nevedela ako má vyplniť. Na tento problém sme mysleli už predtým, ale nebol tam zatiaľ implementovaný. Pomôcka bude Hints, ktorá ukáže pri jednotlivých políčkach ako by mohli byť vypísané a čo je vhodné tam použiť.

# **8 Zhodnotenie informačného systému**

Webová aplikácia bola testovaná priebežne po každom doplnení funkcií. Testovania sa pravidelne zúčastnil vývojár a grafik, ktorý navrhol celý dizajn informačného systému. Grafik dbal najmä na chyby spojené s kódovaním dizajnu, zlej pozícií prvkov pri kódovaní a vylepšenie animácii. Vývojár dbal hlavne na ošetrenie chybných dát, ktoré mohli byť zadané pri prihlasovaní, registrácií, vypĺňaní životopisu alebo pri platbách. Taktiež prebehli testy s databázou, kde sme sa snažili odhaliť chyby spojené s nesprávnym ukladaním, modifikovaním a reprezentáciou dát.

Informačný systém sa neustále upravuje a rozširuje po grafickej a vývojárskej stránke. Zatiaľ nebol systém otestovaný pre ostrú prevádzku nakoľko nebol dokončený do takej podoby, ktorú sme si stanovili. Systém prejde po splnení všetkých stanovených cieľov kompletným alfa testovaním a následne prebehne beta testovanie, ktoré bude aplikované na určité cieľové skupiny. Pre rôzne vekové skupiny aby sme prípadne upravili ešte rôzne polohy prvkov pre ešte jednoduchšiu prácu a čitateľnosť celého informačného systému pre užívateľov. Následne bude systém spustený do ostrej prevádzke pre určité krajiny aby sme dokázali odladiť niektoré veci v závislosti na aktuálnom trhu.

Z pohľadu užívateľa systém ponúka nový spôsob ako efektívne a jednoducho urobiť svoj životopis atraktívny pre zamestnávateľa a získať rýchlejšie pracovné ponuky na základe vypísania údajov v životopise. V aktuálnom konkurenčnom prostredí budeme jeden z prvých systémov, ktorý neponúka len vytváranie pekných životopisov, ale pomáha si ľuďom nájsť efektívnejšie prácu s požiadavkami, ktoré si určí.

Daná webová aplikácia je navrhnutá pre ďalšie rozšírenia. Ako bolo spomenuté vyššie, stále systém nie je v podobe, ktorú sme si stanovili pri vytváraní projektu. Zatiaľ máme len 2 role práv užívateľa a administrátora. Ako si to postupom času bude systém vyžadovať, budú pridávane ďalšie role a ďalšie rozšírenia systému, ktoré sú určité žiadané pre aktuálny trh.

#### **8.1 Plány a rozšírenia**

Pre najbližšie mesiace sú naplánované ďalšie rozšírenia a úpravy systému. Neustále sa snažíme dať systém do výslednej podoby, ktorú si predstavujeme. Následne bude projekt oficiálne spustený.

Vymysleli sme si systém na odosielanie hromadných smsiek, bez toho aby sme museli zaplatiť smsbránu, ktorá si účtuje vyššie poplatky. My dokážeme na základe nášho nápadu rozosielať tisícky smsiek každú hodinu bez obmedzení.

Aktuálne bude prebiehať zber všetkých informácií od užívateľov, ktorí použijú náš informačný systém a budeme tieto dáta analyzovať a vytvárať algoritmus, ktorý dokáže najefektívnejšie doporučiť človeka do určitého zamestnania.

Po doladení spoluprác a zmlúv chceme byť prvý generátor životopisov, ktorý bude fungovať ako pracovná agentúra. Táto agentúra bude dodávať ľudí do zamestnania na základe kritérií, ktoré daná firma vypíše a náš algoritmus automaticky podľa porovnania dokáže vybrať vhodných kandidátov o toto zamestnanie.

Využívanie našich služieb pre študentov zadarmo. Pre plné využívanie funkcii danej platformy je potrebné zaplatiť určitý poplatok. Študenti budú mať možnosť pozvať 5-10 svojich kamarátov cez sociálnu sieť a následne sa im účet aktivuje zadarmo.

Korektúra textu a určenie vhodného zamestnania pomocou grafológie. Užívateľ napíše vlastnoručne niekoľko riadkov a systém zanalyzuje jeho rukopis. Na základe toho dokáže užívateľovi odporučiť vhodnejšie pracovné oblasti pre neho.

Samozrejme je veľa možností ako ďalej rozširovať funkcionalitu a doladiť už implementované funkcie. Všetko uvidíme na základe ostrej prevádzky podľa ktorej sa rozhodne ďalšie smerovanie.

## **9 Záver**

Cieľom bakalárskej práce bolo zoznámiť sa s princípmi tvorby webovej aplikácie, ktorá bude použitá v segmente podnikania a zoznámenie sa s ďalšími časťami problematiky pri tvorbe danej aplikácie. Naštudovanie materiálov spojených s implementáciou platobných brán do systému, generovaním kódu a textu do exportovateľnej podoby napríklad vo formáte pdf. Následne navrhnúť databázu, informačný systém a prepojenie týchto celkov k úspešnému nasadeniu do ostrej prevádzky.

Bakalárska práca je rozdelená do viacerých kapitol, ktoré popisujú základné pojmy, návrh informačného systému, implementáciu, analýzu riešenia, testovanie a ďalšie. V kapitole Analýza požiadavkou na IS pojednávam hlavne o základných princípoch a funkciách, ktoré by daná webová aplikácia mala spĺňať a obsahovať. V ďalšej kapitole pre základné pojmy hlavne opisujem pojmy a prostriedky, ktoré boli použité pre návrh a implementáciu danej webovej aplikácie. Sú tam popísané časti ako HTML, CSS, Bootstrap, PHP, princípy UML jazyka a ďalšie. V kapitole Rozhranie aplikácie ukazujem základné funkcie a postupy aplikácie doplnené o grafické obrázky pre lepšiu predstavu. V kapitole Návrh informačného systému je vytvorený diagram prípadov užitia, popis diagramu užitia a E-R diagram pre webovú aplikáciu. Kapitola Implementácia obsahuje spôsob implementácie jednotlivých častí webovej aplikácie. Kapitola Testovanie ponúka bližší náhľadna všetky časti testovania aktuálnej verzie. Zhodnotenie informačného systému je poslednou kapitolou v bakalárskej práci. Nájdeme v nej popísané hlavne spôsoby testovania, plánované rozšírenia a ďalšie smerovanie projektu.

Súčasťou bakalárskej práce sú zdrojové súbory k informačnému systému. Systém nie je možné spustiť z daných zdrojov súborov. Celý systém je nahraný na vlastnom webhostingu v obmedzenej verzii nakoľko sa systém neustále vyvíja a posúva ďalej pre plánované rozšírenia.

V závere môžem zhodnotiť svoju celkovú prácu na projekte a môžem povedať, že sa mi podarilo splniť stanovený cieľ pre bakalársku prácu a viacero funkcii naimplementovať nad rámec k zadaniu. Spomenúť môžem prihlasovanie cez sociálne siete facebook a google+, preview sekcia pre náhľad životopisu pred dokončením, kvalitné grafické spracovanie niekoľkokrát prekódované pre lepšie UX riešenia prvkov po základnom testovaní na cieľovej skupine, základné prípravy štruktúry životopisu aby bolo možné pohybovať s prvkami a meniť ich poradie, základná príprava zmeny fontov a farby textu. Jeden bod z bakalárskej práce nebol splnený a tým je implementácia JAVA aplikácie na rozosielanie hromadných smsiek. Dôvod neimplementovať túto časť nie je zapríčinené nedostatkom času alebo nevedomosťou. Táto aplikácia je aktuálne využívaná v inom našom projekte, kde je možné si overiť jej funkčnosť. Po dohode s partnerom sa nám JAVA aplikácia na rozosielanie smsiek pre aktiváciu konta zdala zbytočná a zvolili sme radšej viaceré varianty prihlasovania a registrácie. JAVA aplikácia bude skôr implementovaná pri časti Job Search, ktorá aktuálne nie je pripravená. Táto časť bude na základe algoritmov spájať zamestnancov a zamestnávateľov. Vhodným upozornením o novej pracovnej ponuke alebo uchádzačovi môže byť práve smska. Systém bude naďalej ešte rozširovaný a doplňovaný o ďalšie funkcie a doplnky, ktoré sú naplánované. Následne bude celý systém oficiálne spustený do ostrej prevádzky pre segment online podnikania po celom svete.

#### **Literatura**

- [1] Hruška, T.; Křivka Z.: Informační systémy IIS: Studijní opora, FIT VUT v Brně, 2012. Dostupné z:<https://www.fit.vutbr.cz/study/courses/WAP/private/opory/> OporaIIS2PIS PojemDataProcesyTransakce.pdf
- [2] Naramore, E. et al.: *PHP5, MySQL, Apache: Vytváříme webové aplikace*, Computer Press, 2009
- [3] Ed Lecky-Thomson, E., Nowicki, S.: PHP 6 Programujeme profesionálně. Computer Press, 2010
- [4] Schildt, H.: Java 8. Computer Press, 2016
- [5] Hypertextový značkovací jazyk. In: *Wikipedia: the free encyclopedia* [online]. 15. 6. 2016 [cit. 2017-05-03] Dostupné z: [https://sk.wikipedia.org/wiki/Hypertextov%C3%BD\\_zna%C4%8Dkov%C3%BD\\_jazyk](https://sk.wikipedia.org/wiki/Hypertextov%C3%BD_zna%C4%8Dkov%C3%BD_jazyk)
- [6] Kaskádové styly. In: *Wikipedia: the free encyclopedia* [online]. 12. 5. 2017 [cit. 2017-05-13] Dostupné z: [https://cs.wikipedia.org/wiki/Kask%C3%A1dov%C3%A9\\_styly](https://cs.wikipedia.org/wiki/Kask%C3%A1dov%C3%A9_styly)
- [7] PHP (skriptovací jazyk). In: *Wikipedia: the free encyclopedia* [online]. 6. 3. 2017 [cit. 2017- 05-03] Dostupné z: [https://sk.wikipedia.org/wiki/PHP\\_\(skriptovac%C3%AD\\_jazyk\)](https://sk.wikipedia.org/wiki/PHP_(skriptovac%C3%AD_jazyk))
- [8] MySQL. In: *Wikipedia: the free encyclopedia* [online]. 11. 1. 2017 [cit. 2017-05-03] Dostupné z:<https://sk.wikipedia.org/wiki/MySQL>
- [9] Úvod do JavaScriptu. In: *Jakpsatweb* [online][cit. 2017-05-03] Dostupné z: <https://www.jakpsatweb.cz/javascript/javascript-uvod.html>
- [10] Facebook SDK v5 for PHP. In: *Facebook* [online][cit. 2017-05-03] Dostupné z: <https://developers.facebook.com/docs/reference/php/>
- [11] Google APIs Client Library for PHP. In: *Github* [online][cit. 2017-05-03] Dostupné z: <https://github.com/google/google-api-php-client>
- [12] ČÁPKA, D.: 1. díl Úvod do UML [online][cit. 2017-05-01] Dostupné z: <http://www.itnetwork.cz/navrhove-vzory/uml/uml-uvod-historie-vyznam-a-diagramy>
- [13] KŘENA, B.; KOČÍ, R.: Úvod do softwarového inženýrství IUS [online]. Brno: FIT VUT, 2010-12-21 [cit. 2017-05-01] Dostupné z: [https://wis.fit.vutbr.cz/FIT/st/course-files](https://wis.fit.vutbr.cz/FIT/st/course-files-st.php/course/IUS-IT/texts/IUS_opora.pdf?cid=8697)[st.php/course/IUS-IT/texts/IUS\\_opora.pdf?cid=8697](https://wis.fit.vutbr.cz/FIT/st/course-files-st.php/course/IUS-IT/texts/IUS_opora.pdf?cid=8697)
- [14] Web Applications: What are They? What of Them? [online][cit. 2017-05-05] Dostupné z: <http://www.acunetix.com/websitesecurity/web-applications/>
- [15] ČÁPKA, D.: 2. díl UML Use Case Diagram [online][cit. 2017-05-01] Dostupné z: <https://www.itnetwork.cz/navrhove-vzory/uml/uml-use-case-diagram>
- [16] Thesaurus. In: *Wikipedia: the free encyclopedia* [online]. 25. 4. 2017 [cit. 2017-05-05] Dostupné z:<https://en.wikipedia.org/wiki/Thesaurus>
- [17] About. In: Thesaurus [online][cit. 2017-05-05] Dostupné z: <http://content.dictionary.com/about>

# **Zoznam príloh**

Příloha 1. CD/DVD – zdrojové súbory